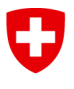

**Bundesamt für Energie BFE**

**Schlussbericht** 23. Dezember 2011

### **Internetbasiertes System zur energetischen Optimierung der Haustechnik mit Funktechnologie im Altbaubestand**

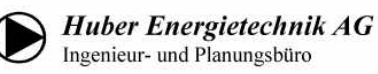

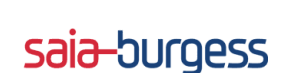

**Auftraggeber:** Bundesamt für Energie BFE Forschungsprogramm Energieforschung CH-3003 Bern www.bfe.admin.ch

**Kofinanzierung:** Saia-Burgess Controls AG, 3280 Murten **Auftragnehmer:** Huber Energietechnik AG

Jupiterstrasse 26 CH-8032 Zürich www.hetag.ch

**Autoren**: Michael Woodtli, Beatrice Keller, Arthur Huber

**BFE-Bereichsleiter:** Andreas Eckmanns **BFE-Programmleiter:** Charles Filleux **BFE-Vertrags- und Projektnummer:** 154251 / 103228

Für den Inhalt und die Schlussfolgerungen ist ausschliesslich der Autor dieses Berichts verantwortlich.

### Inhaltsverzeichnis

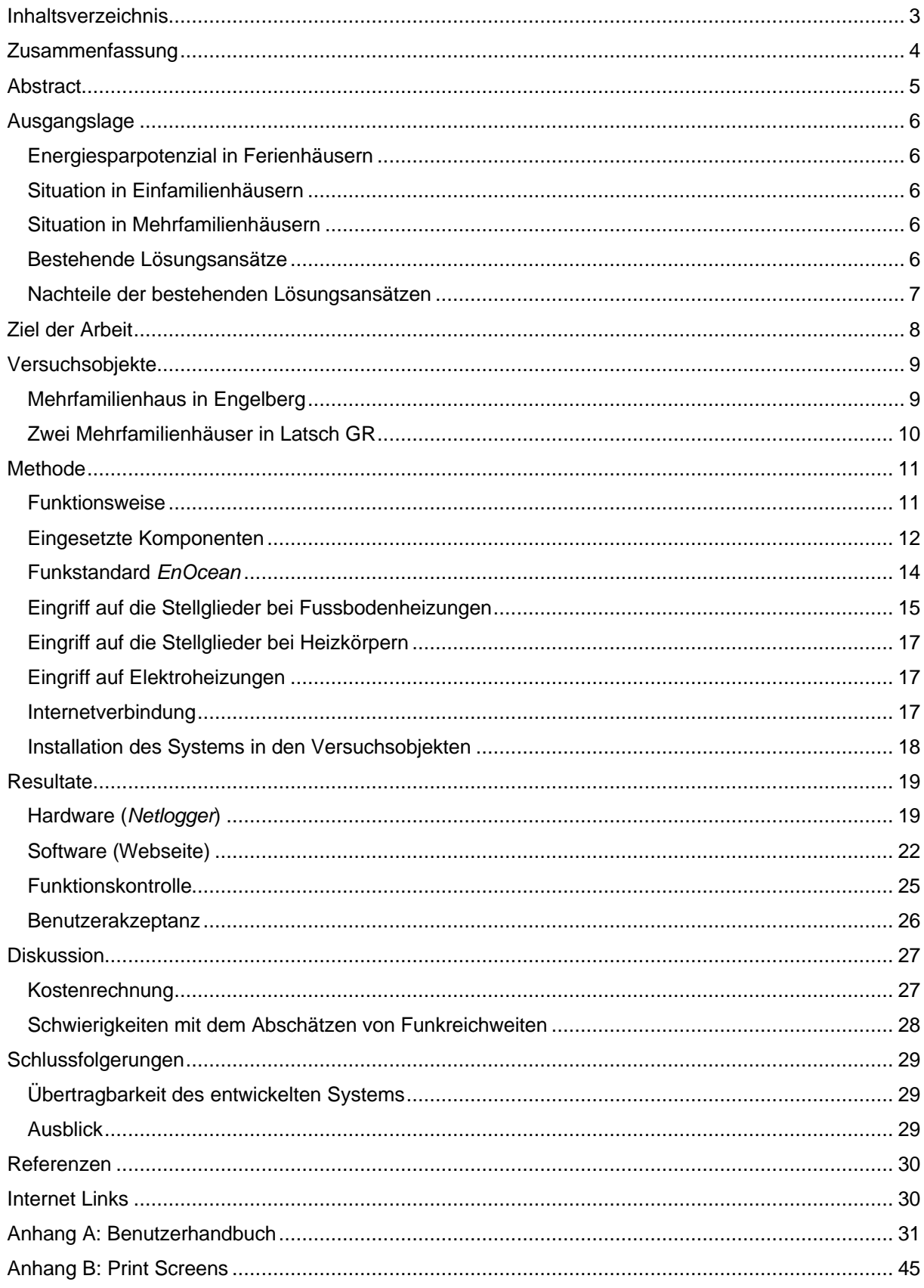

### **Zusammenfassung**

Diverse Studien zeigen, dass in unregelmässig belegten Wohnungen (z.B. Ferienwohnungen) durch ein Absenken der Raumtemperatur bei Abwesenheit der Bewohner ein Energiesparpotenzial von 30 bis 70 % besteht. Um dieses Energiesparpotenzial zu nutzen, müssen die Betriebszeiten der Heizung mit den Belegungszeiten der Wohnungen abgestimmt werden können. Dabei darf der Wohnkomfort nicht beeinträchtigt und ein System zur Steuerung der Heizung nicht zu teuer werden. In Mehrfamilienhäusern besteht zusätzlich die Schwierigkeit, dass oft mehrere Wohnungen an der gleichen Heizgruppe angeschlossen sind. So können die Raumtemperaturen in den Wohnungen nicht einzeln abgesenkt werden, da ein Eingriff auf die gemeinsame Heizung oder Heizgruppe mehrere Parteien betreffen würde.

In diesem Projekt wurde ein kostengünstiges und benutzerfreundliches System entwickelt, das den Bewohnern einer Ferienwohnung ermöglicht, die Raumtemperatur über eine Webseite fernzusteuern.

Um in Mehrfamilienhäusern mit Wohnungen ungleicher Belegung eine Fernsteuerung der Raumtemperaturen zu realisieren, erfolgt der Eingriff nicht direkt auf die Heizung oder die Heizgruppe, sondern auf die Stellglieder der Fussbodenheizung, der Heizkörper oder der Elektroheizung in den einzelnen Wohnungen. Die Signale von der zentralen Steuerung an die Stellglieder in den Wohnungen werden per Funk übertragen, um das Einziehen von Kabeln zu vermeiden. Zur Regelung und Kontrolle der Raumtemperatur wird pro Wohnung ein Funk-Raumtemperaturfühler installiert.

Der Benutzer hat über das Internet Zugriff auf eine Webseite, auf der z.B. Temperatursollwerte und Zeitprogramme festgelegt werden können. Die Webseite ist auf dem integrierten Webserver der Steuerung gespeichert. Die Bedienung des Systems erfolgt mit einem Web Browser, es ist keine Softwareinstallation erforderlich.

Um die Installation des Systems so einfach wie möglich zu gestalten, wurde eine Box entwickelt, in der sämtliche Steuerungskomponenten enthalten sind. Diese Box wurde auf den Namen *Netlogger* getauft und in drei Versuchsobjekten mit total elf Wohnungen installiert. Das System stiess bei den Bewohnern auf grossen Anklang und wird regelmässig angewendet.

### **Abstract**

Several studies have shown that in sporadically used apartments (such as vacation homes) there is an energy savings potential of 30 to 70 percent due to a reduction of the room temperature during absences of the residents. In order to take advantage of this potential, the heating's uptime has to be synchronized with the occupation times of the apartments. In doing so, two things are important: the comfort of living shall not be affected and the heating's control system shouldn't be too high in price. In multi-family houses there is an additional difficulty: commonly, several apartments are connected to the same heating group. If this is the case, room temperatures in the apartments cannot be reduced individually as an intervention would affect several parties.

The purpose of this project was to develop a low priced and user-friendly system allowing vacation homeowners to remote control the room temperature via a website.

In order to implement remote control of the room temperatures in multifamily houses with apartments not being used simultaneously, the intervention is effected not directly on the heater or heating group but on the regulator elements of the floor heating, the radiator or the electric heating in the individual apartments. The communication between the control unit and regulator elements occurs by radio control in order to avoid wiring. For regulation and control of the room temperature, each apartment is provided with a radio-controlled temperature detector.

Via internet the user has access to a website where he can determine set points of the temperature and time schedules. This Website is saved on the control system's integrated webserver. The operation of the system is carried out with a web browser, special software is not required.

In respect of an easy setup of the system, a box has been developed containing all elements of the control system. This so-called *Netlogger* has been set up in three test objects with a total of eleven apartments. As far as the residents, the system has met with great approval and is used regularly.

### **Ausgangslage**

#### **Energiesparpotenzial in Ferienhäusern**

Der Anteil an Ferienwohnungen an den gesamten Wohneinheiten in der Schweiz beträgt etwa 12 %. Das sind total 420'000 Wohnungen. Viele davon liegen in den Bergen und haben somit einen relativ hohen Heizenergiebedarf. Umfragen haben ergeben, dass Ferienwohnungen im Schnitt an weniger als 50 Tagen im Jahr bewohnt werden. Viele dieser Wohnungen werden während der Abwesenheit unnötig beheizt, wie eine Studie von Studierenden der ETH Zürich [1] zeigt. 84 % der befragten Ferienwohnungsbesitzer lassen die Heizung während ihrer Abwesenheit auf reduzierter Stufe laufen, im Schnitt bei 15 bis 18 °C. Die übrigen 16 % senken die Heizung bei Abwesenheit nicht ab.

Die Empfehlung der Konferenz Kantonaler Energiefachstellen [6] für die Raumtemperatur bei Abwesenheit ist 12 °C für Mehrfamilienhäuser und 6 °C für Einfamilienhäuser. Vergleicht man diese Empfehlung mit den Resultaten der ETH-Studie, wird deutlich, dass nicht nur in den 16 % der durchgehend beheizen Ferienwohnungen ein enormes Energiesparpotenzial liegt, sondern auch in den übrigen 84 % der Ferienwohnungen, da die Raumtemperaturen in diesen Wohnungen auf wesentlich tiefere Werte abgesenkt werden könnten.

#### **Situation in Einfamilienhäusern**

In Einfamilienhäusern kann die Raumtemperatur während der Abwesenheit der Bewohner bis auf ca. 6 °C abgesenkt werden, da keine Rücksicht auf Nachbarn genommen werden muss. Bei Absenkungen unter 6 °C muss die Frostsicherheit der Installationen beachtet und bei Bedarf nachgerüstet werfen. Um die Raumtemperatur in Einfamilienhäusern abzusenken, kann direkt die Heizung angesteuert werden, weil diese in der Regel nur eine Partei beheizt.

#### **Situation in Mehrfamilienhäusern**

In Bauten mit mehreren Wohneinheiten kann die Heizung bei Abwesenheit der Bewohner oft nicht abgesenkt werden, da mehrere Wohnungen an derselben Heizgruppe angeschlossen sind. Eine individuelle Absenkung einer einzelnen Wohnung ist in der Regel nur durch manuelles Einstellen an den Raumthermostaten möglich. Elektronische Raumthermostate mit integrierter Zeitschaltuhr sind kaum praxistauglich, da diese sehr wartungsintensiv (Batteriebetrieb) und nur vor Ort programmierbar sind. Aus diesen Gründen wird die Raumtemperatur in Ferienwohnungen bei Abwesenheit der Bewohner oft gar nicht oder nur gering abgesenkt. Die Empfehlung der Konferenz Kantonaler Energiefachstellen [6] ist 12 °C Mindesttemperatur für Mehrfamilienhäuser. Eine Absenkung auf tiefere Temperaturen wird wegen der "Wärmeklau"-Thematik als heikel erachtet.

#### **Bestehende Lösungsansätze**

In den folgenden Unterkapiteln bezieht sich dieser Bericht auf den Forschungsbericht "Fernsteuerungen für Raumheizungen" [4], in dem verschiedene Produkte zur Fernsteuerung von Heizungen untersucht wurden.

Häufig werden zur Fernsteuerung der Heizung universelle Fernsteuergeräte angeboten mit einem oder mehreren Schaltausgängen zum Öffnen und Schliessen von potentialfreien Kontakten. Der Steuerbefehl kann über das Festnetz oder das Mobilfunknetz gesendet werden. Es sind zusätzliche Meldeeingänge am Gerät nötig, damit dieses Rückmeldungen

zum tatsächlichen Zustand (z.B. Heizung Ein/Aus, Raumtemperatur) liefern kann. Der Schaltausgang des Geräts wird mit der Heizungssteuerung verbunden. So wird ein gewünschter Heizbetrieb aktiviert oder deaktiviert.

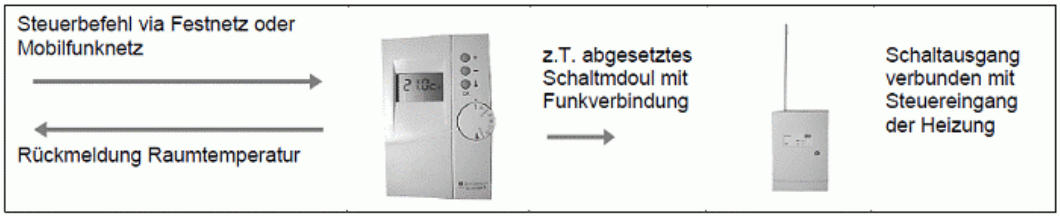

*Abbildung 1: Lösung vià Festnetz oder Mobilfunknetz (Fernsteuerungen für Raumheizungen) [4].*

Der Zugriff kann gesichert werden durch einen Geheimcode, eine Registrierung aller berechtigter Telefonnummern im Telefonbuch des Gerätes oder im Falle der Mobilfunk-Lösung durch zeichengenaue SMS-Texte. Die Rückmeldung kann mit einer Mobilfunk-Steuerung in Form einer SMS oder eines Signaltons erfolgen, bei Telefon-Steuerung mit einem Anruf.

In der Marktrecherche wurde nur ein Fernsteuergerät für Heizungen gefunden, das direkt die Ventilantriebe an den Radiatoren steuert. Das Gerät kann Steuerbefehle vià Festnetz empfangen, es können aber keine Abfragen getätigt werden.

#### **Nachteile der bestehenden Lösungsansätzen**

Als Nachteil von Mobilfunk-Lösungen wird im Forschungsbericht "Fernsteuerungen für Raumheizungen" [4] die Aussage eines Elektro-Grossisten erwähnt, dass es öfters Rückfragen und Probleme gäbe. Zum Beispiel weiss der Anwender nicht, ob eine SMS die Zielnummer erreicht, da meist keine Rückmeldung erfolgt. Auch die Stärke des Mobilfunk-Empfangs ist nicht konstant, somit können bei der Übertragung Fehler auftreten. Ein weiteres Problem ist die Prepaid-SIM-Karte, die vom Provider deaktiviert wird, wenn sie über ein Jahr lang nicht verwendet, bzw. nicht mit Guthaben aufgeladen wird. Laut Bericht funktionieren Festnetz-Lösungen erfahrungsgemäss einwandfrei. Der Nachteil bei dieser Steuerung sind die Anschluss- und Abonnementkosten des Festnetzanschlusses, der in Ferienwohnungen ausser zur Heizungssteuerung oft keine grosse Verwendung mehr findet.

Um das Fernsteuergerät direkt an die Heizung anzuschliessen, wie das bei vielen Geräten vorgesehen ist, muss an der Heizung ein geeigneter Steuereingang vorhanden sein. Im Bericht "Fernsteuerungen für Raumheizungen" [4] wird erwähnt, dass darin der eigentliche "Knackpunkt" liegt. Viele Heizungen besitzen keinen solchen Steuereingang und somit kann kein Steuergerät daran angeschlossen werden. Vor allem ältere Anlagen haben dieses Problem, aber auch bei neueren Heizungen fehlt häufig der Anschluss.

Um eine Frostschutztemperatur zu gewährleisten, müssen auch Rückmeldungen über die aktuelle Zimmertemperatur in die Steuerung eingehen. Viele Systeme haben aber nur eine Ein- und Ausschaltfunktion, was nicht ausreicht um eine Minimaltemperatur einzuhalten.

Weitere Kritikpunkte sind laut Bericht die mangelnde Information durch die Installateure an die Ferienwohnungsbesitzer über die Möglichkeit einer Fernsteuerung der Raumtemperatur. Zudem können bei den bestehenden Systemen kaum Einstellungen gespeichert werden, und es muss vor jedem Absenken und Aufheizen ein Befehl ausgelöst werden.

Aus diesen Informationen werden drei Hauptanforderungen an Heizungs-Fernsteuerungen formuliert:

- **Anforderung 1:** Benutzerfreundlichkeit
- **Anforderung 2:** Schnittstelle zum Heizungssystem
- **Anforderung 3:** Anwendbarkeit in Mehrfamilienhäuser

### **Ziel der Arbeit**

Im vorliegenden Projekt soll ein internetbasiertes System entwickelt werden, das den Bewohnern einer Ferienwohnung ermöglicht, ihre Präsenzzeiten und die Sollwerte für die Raumtemperatur auf einer einfach zu bedienenden Webseite einzutragen. Die auf der Webseite eingestellten Werte sollen auf eine speicherprogrammierbare Steuerung (z.B. im Keller des Ferienhauses) und von dort über Funk auf die Stellglieder in den einzelnen Wohnungen übertragen werden.

Der Ziel dabei ist nicht die Heizung per Fernsteuerung ein- und auszuschalten, sondern es soll der Sollwert der Raumtemperatur verändert werden (Umschaltung zwischen Sollwert für "Anwesend" und Sollwert für "Abwesend"). So wird die Raumtemperatur auch im abgesenkten Betrieb geregelt, und es kann eine Mindesttemperatur in der Wohnung sichergestellt werden. So soll eine optimale Anpassung der Betriebszeiten an die individuellen Belegungszeiten der Wohnungen ermöglicht und dadurch eine Energie- und Betriebskosteneinsparung erreicht werden. Durch die Signalübertragung per Funk müssen in den Wohnungen keine neuen Kabel eingezogen werden, was die Installation vereinfacht und die Kosten deutlich reduziert.

Um eine Verbesserung gegenüber bestehenden Systemen zu erreichen, soll auf die zuvor formulierten Anforderungen wie folgt eingegangen werden:

- **Lösung zu Anforderung 1** (Benutzerfreundlichkeit): Die Bedienung soll auf einer Webseite erfolgen wodurch die Benutzerfreundlichkeit gegenüber herkömmlichen Systemen wesentlich verbessert wird. Diese Methode bietet deutlich bessere Möglichkeiten für die Darstellung von Zeitprogrammen, Temperaturverläufen, Alarmmeldungen, Hilfetexte und Handbücher als pdf-Dateien. Zudem können E-Mails mit Informationen versendet werden (z.B. Alarmmeldungen).
- **Lösung zu Anforderung 2 und 3** (Schnittstelle zum Heizungssystem und Anwendbarkeit in Mehrfamilienhäusern): Damit das System auch in Mehrfamilienhäusern angewendet werden kann, soll der Eingriff nicht auf die Heizung oder auf eine Heizgruppe, sondern auf die Stellglieder in den einzelnen Wohnungen erfolgen. Dank moderner bidirektionaler Funktechnologie können die Stellglieder mit Funk-Relais angesteuert werden; das aufwändige Einziehen von Kabel entfällt. Um eine Regelung der Raumtemperatur zu ermöglichen, soll pro Wohnung ein Funk-Temperaturfühler eingesetzt werden. So wird die Heizung nicht einfach ein- und ausgeschaltet, sondern es erfolgt eine Anpassung des Sollwerts (Umschaltung zwischen Sollwert für "Anwesend" und "Abwesend").

Das System soll entwickelt, getestet und anschliessend in mehreren Versuchsobjekten installiert werden. Um das System auf seine Benutzerfreundlichkeit hin zu prüfen, soll es von den Bewohnern der Versuchsobjekte bedient werden.

### **Versuchsobjekte**

Als Versuchsobjekte für die Installation des Systems wurden bestehende Mehrfamilienhäuser gesucht.

#### **Mehrfamilienhaus in Engelberg**

Das erste Versuchsobjekt ist ein 6-Familienhaus mit Baujahr 2000 in Engelberg (siehe Abbildung 2). Vier der sechs Wohnungen werden als Ferienwohnungen genutzt, die beiden übrigen Wohnungen sind dauerhaft bewohnt. Das Gebäude wird mit einer Ölheizung beheizt, die Wärmeverteilung erfolgt über eine Fussbodenheizung. Da die Wohnungen unterschiedlich genutzt werden, besteht ein grosses Energiesparpotenzial durch eine Fernsteuerung der Raumtemperaturen. Die zentrale Ölheizung kann jedoch nicht ferngesteuert werden, da ein Eingriff an der Heizung alle Parteien betreffen würde.

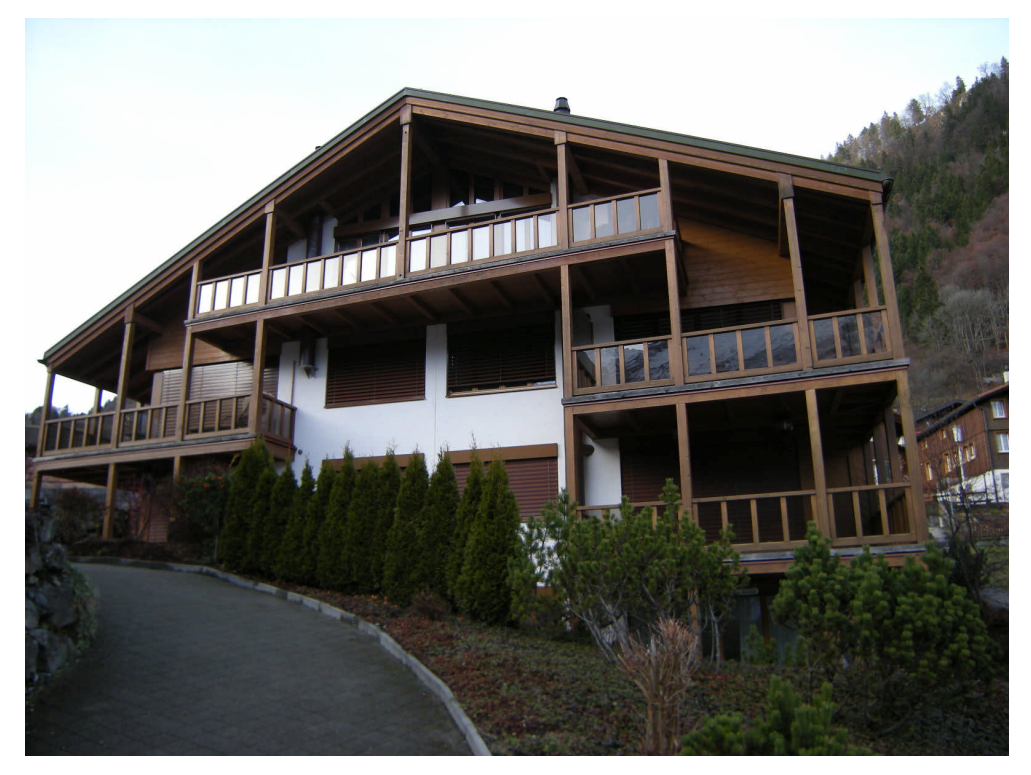

*Abbildung 2: Versuchsobjekt in Engelberg.*

#### **Zwei Mehrfamilienhäuser in Latsch GR**

Das zweite Versuchsobjekt befindet sich in Latsch GR (Abbildung 3) und besteht aus zwei 5- Familienhäusern mit Baujahr 2009. Neun der zehn Wohnungen werden als Ferienwohnungen genutzt, eine Wohnung ist dauerhaft bewohnt. Die Gebäude werden mit je einer Wärmepumpe beheizt, die Wärmeverteilung erfolgt über eine Fussbodenheizung. Die Warmwasseraufbereitung wird mit einer Solaranlage unterstützt. Pro Wohnung ist eine kontrollierte Lüftung installiert. Die Gebäude erfüllen den Minergie-Standard.

Durch die gute Wärmedämmung und die grossen Südfenster dieser Bauten ist das Energiesparpotenzial durch eine Fernsteuerung der Raumtemperatur besonders gross. In den Gebäuden wurde auf den Einbau eines Sonnenschutzes verzichtet. Somit können die solaren Wärmegewinne durch die Fenster maximal genutzt werden. Wenn zusätzlich die Solltemperaturen für Abwesenheit auf etwa 12 °C eingestellt werden, reichen die solaren Wärmeeinträge an wolkenlosen Tagen vermutlich aus, um die Wohnung auf den Sollwert zu beheizen.

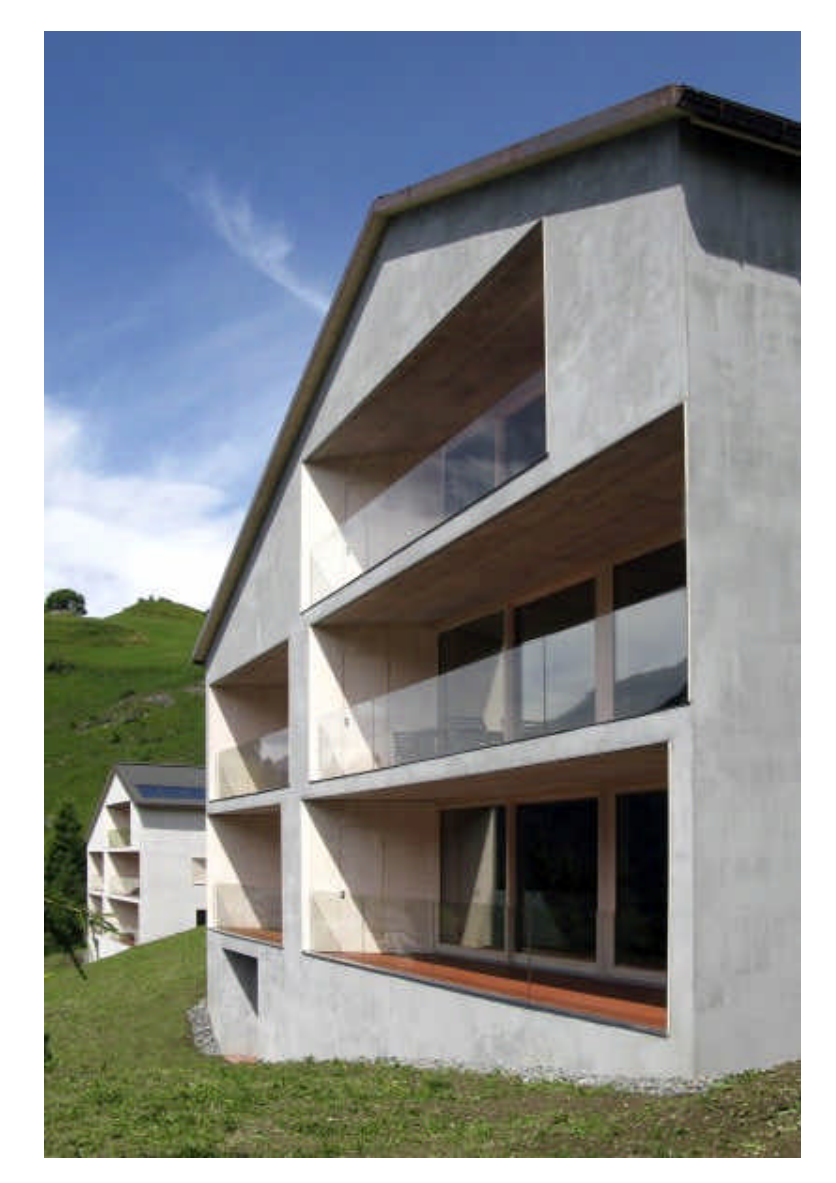

*Abbildung 3: Zwei Versuchsobjekte in Latsch GR oberhalb von Bergün (Architektur Nil Hürzeler [8]).*

### **Methode**

Im Kapitel "Ausgangslage" wurden drei Anforderungen an ein System zur Fernsteuerung der Raumtemperatur formuliert:

- **Anforderung 1:** Benutzerfreundlichkeit
- **Anforderung 2:** Schnittstelle zum Heizungssystem
- **Anforderung 3:** Anwendbarkeit in Mehrfamilienhäuser

Im Kapitel "Ziel der Arbeit" wurde ein Funktionsmuster aufgezeigt, wie diese Anforderungen gelöst werden können. In den folgenden Abschnitten wird aufgezeigt, wie im vorliegenden Projekt konkret auf diese Anforderungen eingegangen wurde.

#### **Funktionsweise**

Abbildung 3 stellt die Funktionsweise des Systems mit allen grundlegenden Komponenten schematisch dar.

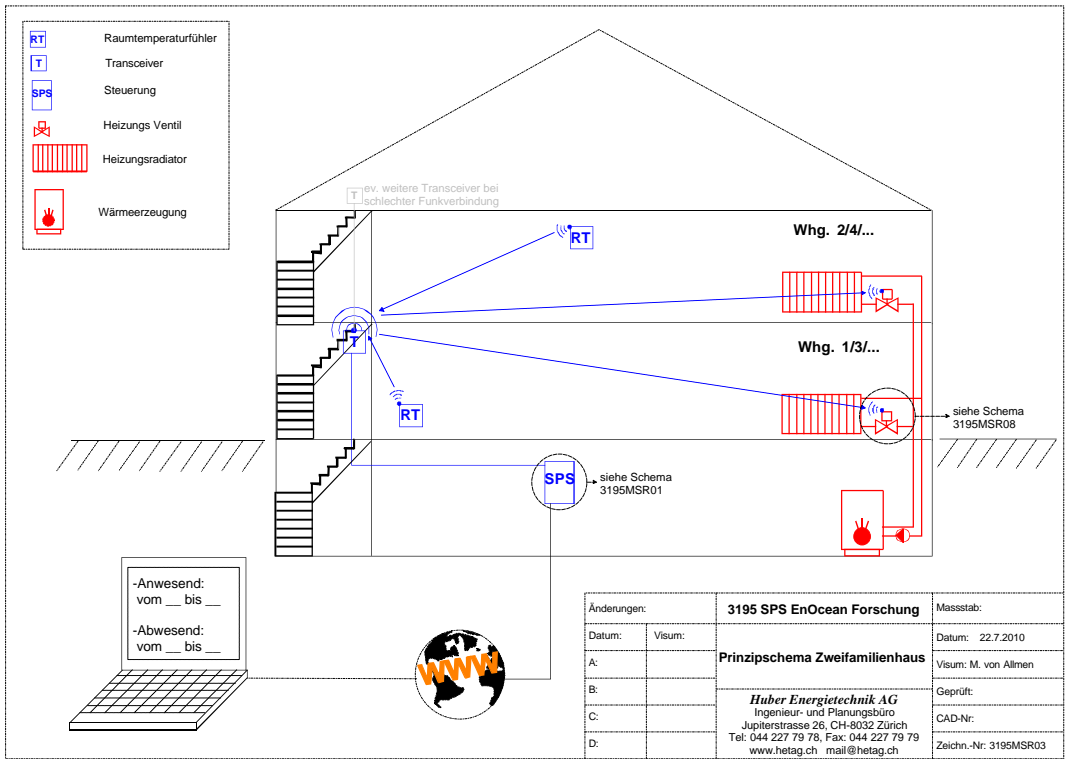

*Abbildung 4: Beispielhaftes Schema für ein Zweifamilienhaus mit Fernsteuerung der Raumtemperatur über Internet (blau: neue Installation, rot: bestehende Installation).*

Das Herzstück des entwickelten Systems ist eine internetfähige speicherprogrammierbare Steuerung (SPS) Typ *PCD1.M2120* der Firma *Saia-Burgess Controls AG* in Murten [13]. Wird die SPS an ein handelsübliches ADSL- oder Kabel-Modem angeschlossen, kann von einem beliebigen Computer aus über Internet auf die SPS zugegriffen werden [3]. Auf dem integrierten Webserver der SPS ist eine Webseite abgespeichert, auf die der Benutzer mit einem Web Browser (z.B. Internet Explorer, Safari, Firefox) zugreifen kann. Dank dieser browser-basierten Bedienung ist keine Softwareinstallation erforderlich. Auf der Webseite kann der Benutzer seine Präsenzzeiten eintragen und die Sollwerte für die Raumtemperatur festlegen (Sollwerte für An- und Abwesenheit). Durch eine Passwortabfrage wird sichergestellt, dass jeder Benutzer nur auf die Einstellungen seiner eigenen Wohnung zugreifen kann.

Um die individuelle Absenkung der einzelnen Wohneinheiten zu ermöglichen, muss pro Wohneinheit eine Signalverbindung von der SPS zu einem Raumtemperaturfühler und zu einem Stellglied hergestellt werden. Dazu wurde ein neu erhältliches bidirektionales Funk-Gateway [12] an die SPS angeschlossen, welches das Empfangen *und* Senden von *EnOcean*-Funktelegrammen [17] ermöglicht. Das Funk-Gateway sendet Signale an Funk-Relais (Aktoren) [12] bei den Stellgliedern und empfängt Signale von den Funk-Raumtemperaturfühlern (Sensoren) [14]. Falls die Funkreichweite nicht ausreichend ist, besteht die Möglichkeit, zwischen dem Transceiver und den Sensoren/Aktoren maximal zwei Funk-Repeater [12] einzusetzen (siehe Abbildung 4).

Auf der SPS wird die aktuelle Raumtemperatur empfangen und mit den Sollwerten von der Webseite verglichen. Je nach Bedarf werden die Stellglieder der Wohneinheit über Funk geöffnet oder geschlossen.

Bei Anwesenheit der Bewohner wird kein Einfluss auf die Stellglieder genommen. Die Regelung der Raumtemperatur erfolgt durch die vor Ort installierte Raumtemperaturregelung, wie z.B. die Raumthermostate (die Anlage ist im "Originalzustand").

Die eingesetzten Komponenten werden in den folgenden Abschnitten genauer beschrieben.

#### **Eingesetzte Komponenten**

#### **Modem**

Das Modem stellt die Internetverbindung her, damit die SPS im Ferienhaus für den Benutzer von einem beliebigen Computer aus erreichbar ist. Durch die Installation des Modems können die Hausbewohner die Internetverbindung auch für andere Zwecke als für die Heizungssteuerung nutzen. Es können herkömmliche ADSL- oder Kabelmodems eingesetzt werden, die von den Internetprovidern in der Regel gratis zur Verfügung gestellt werden. Das Modem ist mit einem Ethernetkabel (RJ45) mit dem Router verbunden. Da die Modems, die von den Internetprovidern ausgeliefert werden, oft sehr unzuverlässig sind, wird empfohlen, das Modem als sogenannte Bridge einzusetzen und alle weiteren Einstellungen auf einem Router vorzunehmen (siehe nächster Abschnitt).

#### **Router**

Damit die auf der SPS gespeicherte Webseite über das Internet erreicht werden kann, muss die aktuelle IP-Adresse des Modems (WAN IP-Adresse) bekannt sein. Allerdings weisen die meisten Internetprovider ihren Kunden diese IP-Adressen dynamisch zu. Das bedeutet, dass sich die IP-Adressen im Tages- bis Wochenrhythmus ändern können und so einen Fernzugriff verunmöglichen, sofern keine weitern Massnahmen getroffen werden. Um den Fernzugriff dennoch sicher zu stellen, kann beim Internetprovider eine fixe IP-Adresse gekauft werden, was zusätzliche monatliche Kosten verursacht. Als Alternative kann ein kostenloser *dynDNS*-Dienst [10] eingereichtet werden. Damit die Webseite im Internet gefunden wird, kann auf dem Router ein *dynDNS*-Client konfiguriert werden, der dem *dynDNS*-Server seine aktuelle IP-Adresse übermittelt, sobald diese vom Internetprovider geändert wird. Der Internetdienst *dynDNS*-Dienst leitet den Benutzer nach dessen Anfrage automatisch zu der aktuellen IP-Adresse weiter, die zuvor vom Router gemeldet worden ist.

Auf dem Router wird zudem das benötigte Port-Forwarding eingestellt, damit der Benutzer vom Router auf die Webseite, die auf der SPS gespeichert ist, weiter geleitet wird.

Falls das Modem wie empfohlen als Bridge eingesetzt wird, müssen auf dem Router auch die Zugangsdaten (Benutzername und Passwort) des Internetproviders eingestellt werden.

In diesem Projekt wurde mit dem Router *NGB4115* von *Zyxel* [11] gearbeitet.

#### **Speicherprogrammierbare Steuerung (SPS) von** *Saia-Burgess*

Die speicherprogrammierbaren Steuerung (SPS) Typ *PCD1.M2120* der Firma *Saia-Burgess Controls AG* aus Murten [13] ist das Herzstück des Systems. Auf der SPS befinden sich das Steuerungsprogramm und die Dateien der Webseite.

Die SPS ist einerseits mit einem Ethernetkabel (RJ45) mit dem Router verbunden, andererseits ist die SPS über eine Datenleitung (RS-485) mit dem Funk-Gateway verbunden.

Über das Funk-Gateway übermittelt die SPS Befehle an die Funk-Relais (Aktoren) bei Stellgliedern und empfängt Werte von den Funk-Raumtemperaturfühlern (Sensoren). Die SPS vergleicht die Sollwerte, die auf der Webseite eingegeben wurden mit den Ist-Werten und sendet gegebenenfalls ein Signal an die Funk-Relais (Aktoren), welche die Stellglieder in den entsprechenden Wohnungen öffnen oder schliessen.

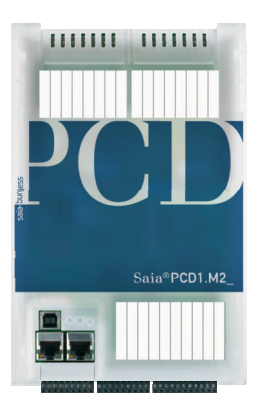

*Abbildung 5: SPS der Firma Saia-Burgess Conrtols AG Typ PCD1.M2120 [13]*

#### **Funk-Gateway (Transceiver)**

Das Funk-Gateway Typ *APG03-RS485* der Firma *Omnio AG* [12] versendet und empfängt *EnOcean*-Funktelegramme [17]. Das Wort "Transceiver" setzt sich zusammen aus den Wörtern "Transmitter" und "Receiver". Das heisst, das Gerät kann sowohl Signale an die Funk-Relais senden, als auch die Signale der Funk-Raumtemperaturfühler empfangen.

*Abbildung 6: Transceiver von Omnio [12]*

#### **Funk-Raumtemperaturfühler (Sensoren)**

Zur Regelung und Überwachung der Raumtemperatur wurden Funk-Raumtemperaturfühler des Typs *SR04* der Firma *Thermokon* [14] eingesetzt.

Der Funk-Raumtemperaturfühler wird über eine integrierte Solarzelle mit Strom versorgt und benötigt lediglich einige Stunden Tageslicht pro Tag (keine direkte Einstrahlung notwendig), um dauerhaft die aktuelle Raumtemperatur vià Transceiver an die SPS zu übermitteln. Somit kann der Temperaturfühler wartungsfrei, also ohne Batteriebetrieb, eingesetzt werden.

#### **Funk-Relais (Aktoren)**

Bei den Stellgliedern in den einzelnen Wohnungen wurden Funk-Relais des Typs *UPS230/01* der Firma *Omnio AG* [12] eingesetzt.

Diese Funk-Relais werden direkt im dem Stromkreis installiert, der auch vom Funk-Relais gesteuert wird. Somit ist das Funk-Relais jederzeit mit Strom versorgt und empfangsbereit.

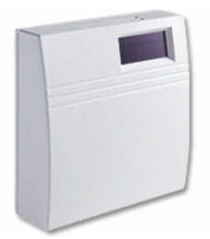

*Abbildung 7: Funksensor von Thermokon [14]*

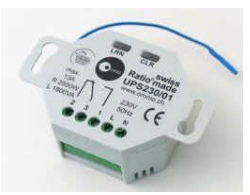

*Abbildung 8: Funk-Aktor von Omnio [12]*

#### **Funkstandard** *EnOcean*

Wenn in diesem Bericht von "Funk" die Rede ist, bezieht sich dies immer auf Funksensoren und -aktoren mit dem Funkstandard *EnOcean*. Die Funksensoren werden ohne externe Speisung oder Batterien betrieben und basieren auf kleinen Energiewandlern, äusserst stromsparender Elektronik und zuverlässiger Funktechnik [17]. In diesem Fall wird die Sonnenenergie über eingebaute Solarzellen an den Sensoren genutzt.

Das Institut für sozial-ökologische Forschung und Bildung hat für die Firma *EnOcean* ein Messgutachten für Hochfrequenzemissionen von *EnOcean*-Funkschaltern gemacht [5]. Darin wurden die Emissionen von konventionellen Schaltern mit jenen von *EnOcean*-Funkschaltern verglichen. Ursache der Emissionen bei einem konventionellen Schalter ist die Entladung, die beim Schalten entsteht. Die Messungen wurden in einem Meter Abstand zum jeweiligen Schalter gemacht. Ergebnis des Gutachtens ist, dass der Peak-Wert der Leistungsflussdichte beim Funkschalter zwar 25 mal grösser ist als beim konventionellen Schalter, die Gesamtleistungsflussdichte jedoch für den konventionellen Schalter rund 100 mal höher ist als für den Funkschalter. Da von konventionellen Schaltern keine schädlichen Auswirkungen bekannt sind, sollten Funkschalter hinsichtlich Emissionen ohne Bedenken eingesetzt werden können.

Die Funktelegramme, die in den Versuchsobjekten verschickt werden (Signale von Raumtemperaturfühlern und Signale die an Funk-Relais), haben eine identische Leistungsflussdichte wie die untersuchten Funkschalter.

#### **Eingriff auf die Stellglieder bei Fussbodenheizungen**

Bei Fussbodenheizungen ist der Eingriff auf die Stellglieder besonders einfach, da sich alle Antriebe der Thermostatventile am selben Ort befinden und von einer gemeinsamen elektrischen Zuleitung mit Strom versorgt werden. Die Ventilantriebe in den Fussbodenheizungsverteiler sind in aller Regel vom Typ "stromlos zu". Das bedeutet, dass die Stromversorgung aller Ventilantriebe mit nur einem Funk-Relais (Aktor) unterbrochen werden kann. Sobald die elektrische Zuleitung zum Heizungsverteiler unterbrochen wurde, sind alle Ventilantriebe stromlos und somit geschlossen (siehe Abbildung 9).

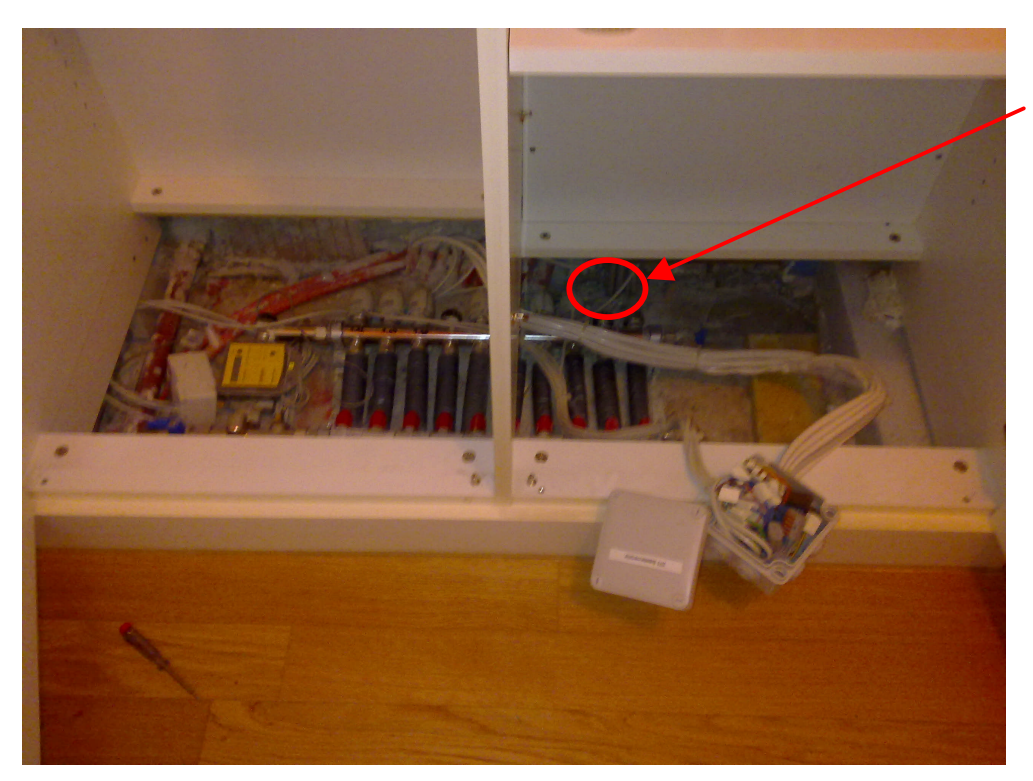

Elektrische Zuleitung zum **Heizverteiler** 

*Abbildung 9: Heizungsverteiler einer Fussbodenheizung. Wenn die elektrische Zuleitung unterbrochen wird, werden alle Thermostatventile geschlossen.*

Zur Sicherheit wurde in diesem Projekt ein "Notschalter" installiert. Über den Notschalter kann das Funk-Relais (Aktor) überbrückt werden, so dass es keine Auswirkung mehr auf die Thermostatenventile hat. Die Heizung kann so auf Knopfdruck in den ursprünglichen Zustand zurückversetzt werden (siehe Abbildung 10).

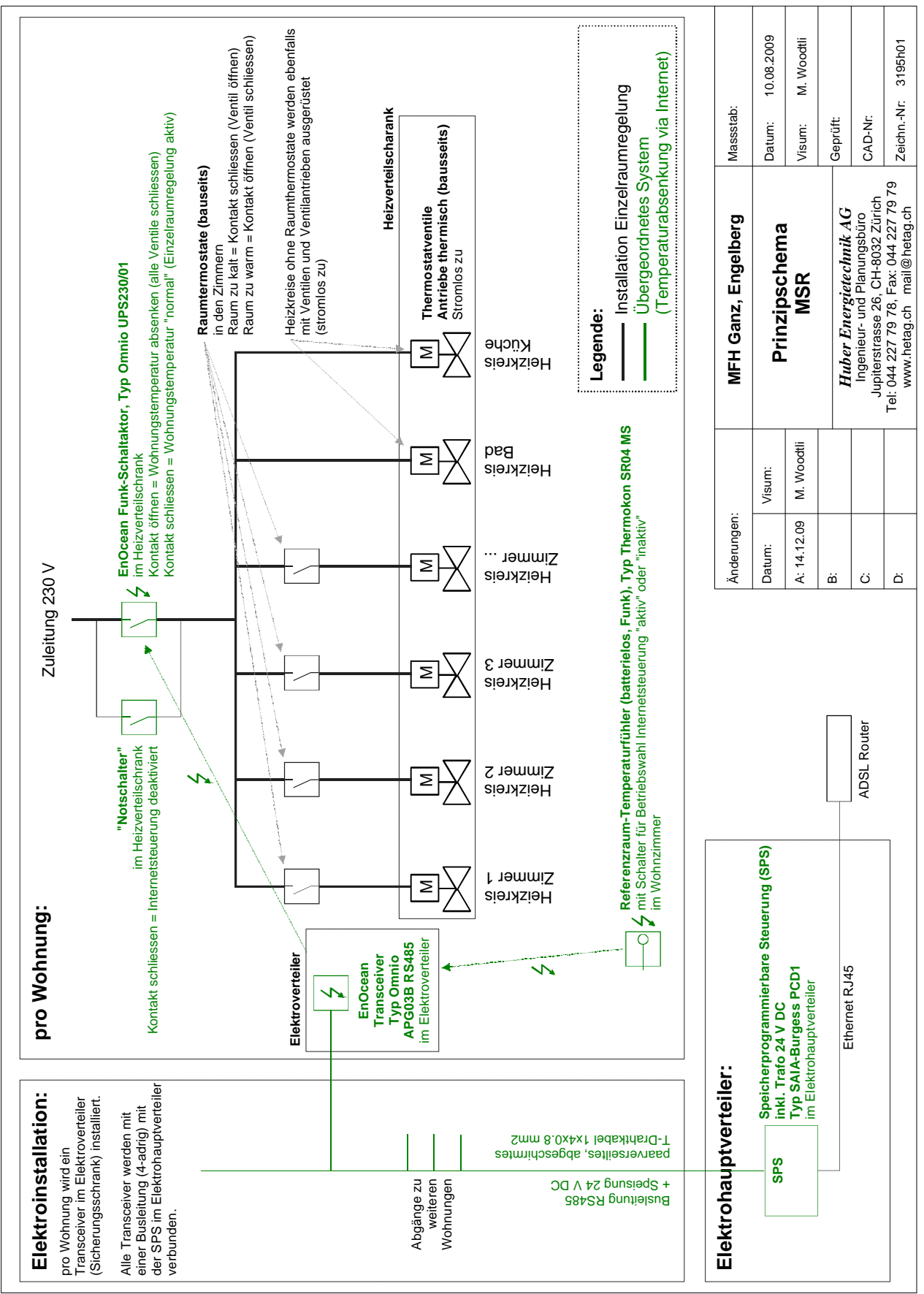

**Abbildung 10:** Schema Heizungsverteilung mit Fussbodenheizung

#### **Eingriff auf die Stellglieder bei Heizkörpern**

Um die Raumtemperatur in einer Wohnung mit Heizkörpern abzusenken, müssen alle Thermostatventile der einzelnen Heizkörpern "zurückgedreht" werden. Dies ist ebenfalls über Funk möglich; beispielsweise bietet die Firma *Kieback&Peter* [9] solche Stellantriebe an. Allerdings wird ein Funk-Thermostat pro Heizkörper benötigt und somit mehrere pro Wohnung. Im Moment sind diese Funk-Thermostate batteriebetrieben und somit wartungsintensiv. Es sollen aber in absehbarer Zeit Funk-Thermostatantriebe mit Thermogeneratoren (Peltierelemente) erhältlich sein, die ohne Batterie eingesetzt werden können. Diese generieren die benötigte Energie aus dem Temperaturunterschied zwischen Heizkörper und Raum.

#### **Eingriff auf Elektroheizungen**

Falls alle Elektroheizungen einer Wohnung gemeinsam abgesichert sind, kann der Eingriff mit einem einzigen Funk-Relais erfolgen, das in Serie zur Sicherung installiert wird (analog Fussbodenheizung). Falls die einzelnen Elektroheizungen nicht gemeinsam abgesichert sind, muss mit mehreren Funk-Relais gearbeitet werden, was die Material- und Installationskosten deutlich erhöht (analog Heizkörper).

#### **Internetverbindung**

In einem Projekt zur Entwicklung eines internetbasierten Reservationssystems [3], wurden von der Huber Energietechnik AG verschiedene Verbindungen zur SPS getestet. Folgende Kriterien sollte die Verbindung erfüllen:

- Die Verbindung zur SPS muss zu 100 % zuverlässig und jederzeit vorhanden sein.
- Die Webseite sollte möglichst schnell geladen werden.
- Der Verbindungsaufbau sollte in einem kurzen Zeitraum erfolgen (keine analogen Modems).
- Es sollten möglichst wenig Kosten entstehen (Abonnemente, Verbindungsgebühren, Datengebühren)

Eine Internetverbindung mit einem kostengünstigen ADSL-Anschluss hat sich in Versuchen bewährt. Der Router wird über den gratis Internetdienst *dyn.com* [10] gefunden und leitet dann den gesamten Internet- und FTP-Verkehr auf die SPS weiter, wie in Abbildung 11 dargestellt. So entsteht keine Einwählzeit, die den Verbindungsaufbau verlangsamen würde.

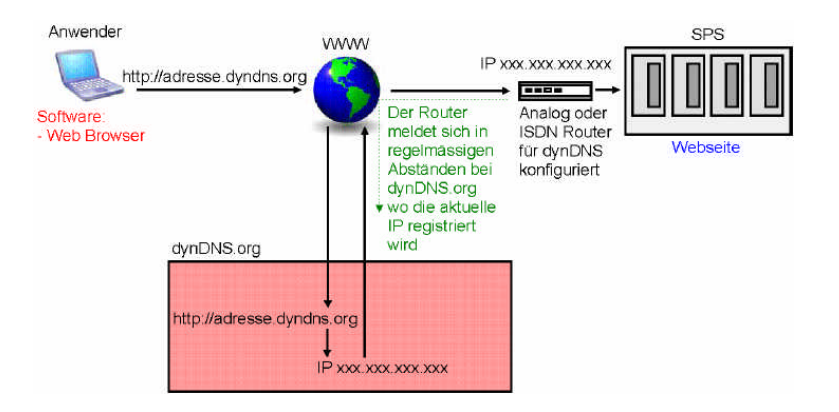

*Abbildung 11: schematische Darstellung der Verbindung zwischen SPS und Anwender [3]*

Für diese Verbindung muss ein Abonnement von ca. 40 Fr. pro Monat gelöst werden, was für einen einzelnen Eigentümer der Ferienwohnung nicht lohnenswert erscheinen kann. In Mehrfamilienhäusern können die Kosten für ein Abonnement geteilt werden. Im Versuchsobjekt Latsch wird das so gemacht und die Abonnementkosten fallen unter die Nebenkosten für die Wohnungsbesitzer. In diesem Fall sind alle Bewohner zufrieden mit der Lösung.

#### **Installation des Systems in den Versuchsobjekten**

Im Verlaufe dieses Projekts hat sich gezeigt, dass gewisse Handwerker überfordert sind mit der Installation der benötigten Steuerungskomponenten. Das kann zu fehlerhaften Installationen und zu hohen Installationspreisen führen. Als besonders schwierig haben sich drei Punkte gezeigt, woraus drei Anforderungen an die Installation des Systems formuliert wurden:

- **Anforderung 1, Schaltschrank:** Oft ist im bestehenden Elektrotableau des Ferienhauses zu wenig Platz für neue Steuerungskomponenten vorhanden. Im Verlauf dieses Projekts hat sich gezeigt, dass die zuständigen Elektrounternehmungen wenig hilfsbereit waren, eine einfache und kostengünstige Lösung zu finden, wie z.B. die Montage der SPS auf eine Hutschiene in einem einfachen Plastikgehäuse. Die Installation eines zusätzlichen Tableaus würden die Kosten unnötig erhöhen.
- **Anforderung 2, Verbindungsleitung zwischen SPS und Funk-Gateway:** Das Funk-Gatway muss mit einer RS-485 Busleitung an die SPS angeschlossen werden und sollte sich an einem zentralem Ort im Gebäude befinden, damit alle Wohnungen erreicht werden. Für die Busleitung muss ein geschirmtes Kabel verwendet werden, zudem ist die Busleitung nicht verpolungssicher. In der Praxis hat sich gezeigt, dass die Spezifikationen der Busleitung sehr genau an die Elektrounternehmungen weitergegeben werden müssen, und es dennoch zu Problem mit der Installation der Busleitung führen kann.
- **Anforderung 3, Installation des Funk-Relais:** Das Funk-Relais muss seriell in die Stromversorgung des Stellglieds installiert werden. Das Funk-Relais wird direkt von der 230 V AC Stromleitung versorgt, die später auch vom Funk-Relais geschaltet wird. Dabei muss zwingend darauf geachtet werden, dass sich das Relais beim Unterbrechen der Stromleitung nicht selber ausschaltet und somit nicht mehr in der Lage ist, Funksignale zu empfangen.

Um diese Anforderungen zu lösen und um eine kostengünstige Installation zu ermöglichen, wurden die einzelnen Komponenten in einer kompakten Box montiert, in der die einzelnen Komponenten bereits verdrahtet sind (siehe nachfolgende Abschnitte).

### **Resultate**

### **Hardware (***Netlogger***)**

Im vorangegangenen Abschnitt wurde erwähnt, dass sich im Verlaufe dieses Projekts Probleme bei der Installation der einzelnen Steuerungskomponenten gezeigt haben. Um die Installation der benötigten Komponenten so einfach wie möglich zu halten, wurde im Verlauf dieses Projekts beschlossen, sämtliche Steuerungskomponenten in eine Box zu integrieren, in der alle Komponenten fertig verdrahtet sind. Diese Box wurde auf den Namen *Netlogger*  [15] getauft. Der *Netlogger* wurde in Eigenleistung für das vorliegende Projekt von der Firma *Huber Energietechnik AG* [16] entwickelt.

#### *Netlogger*

Der *Netlogger* besteht im wesentlichen aus der SPS, dem Router und einem Netzteil, die alle in einer Box von 40x30x11 cm Platz finden. Typischerweise wird der *Netlogger* im Technikraum eines Mehrfamilienhauses montiert. Der *Netlogger* kann an einer Hutschiene befestigt werden, ein zusätzliches Gehäuse oder Tableau wird nicht benötigt (**Lösung zu Anforderung 1** aus dem vorangegangenen Kapitel).

Neben der Steuerung der Raumtemperatur bietet der *Netlogger* weitere Dienste, die für den Wohnungsbesitzer hilfreich sein können. Es werden unter anderem Daten gespeichert, und die Temperaturen vergangener Tage können analysiert werden.

*Netlogger* unterstützt maximal:

- 16 Funksensoren
- 14 kabelgebundene Sensoren
- 10 Impulseingänge
- M-Bus Eingang für max. 10 Elektro-, Wärme-, Wasser-, oder Gaszähler
- 5 Relais-Ausgänge
- 2 analoge Ausgänge
- 10 Funk-Ausgänge

1

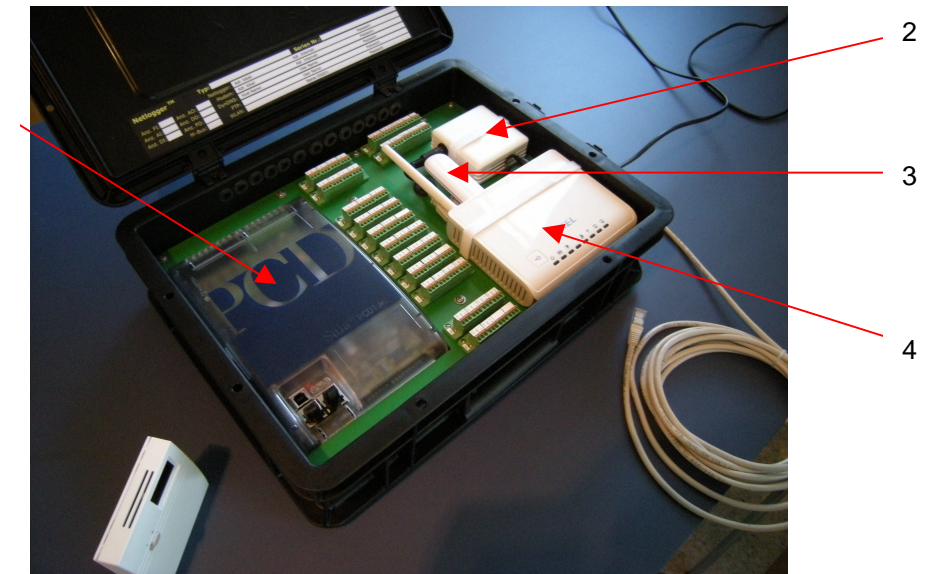

*Abbildung 12: Netlogger*

- 1: SPS
- 2: Funk-Gateway (kann abgesetzt werden)
- 3: UMTS-Modem (optional, z.B. für Inbetriebnahme)
- 4: Router

#### **Verbindung zwischen** *Netlogger* **und Funk-Gateway**

In Mehrfamilienhäusern muss das Funk-Gateway so zwischen den Wohnungen platziert werden, dass er mit Funksignalen alle Wohnungen erreichen kann (siehe Abbildung 4). Falls dies nicht möglich ist, können zusätzlich Funk-Repeater eingesetzt werden. Ein geeigneter Standort für das Funk-Gateway ist typischerweise im Treppenhaus oder in einer zentral gelegenen Wohnung. Um Fehler bei der Installation der Busleitung zwischen dem Netlogger (SPS) und dem Funk-Gateway zu vermeiden wurde beschlossen, mit weit verbreiteten und einfach erhältlichen S-Video-Kabeln zu arbeiten. So wurde am Netlogger und am Transceiver je eine Buchse für S-Video-Kabel installiert (siehe Abbildung 13). Über diese Buchsen kann das Funk-Gateway an den Netlogger angeschlossen werden, ohne dass bei der Verkabelung Fehler entstehen können (**Lösung zu Anforderung 2** aus dem vorangegangenem Kapitel).

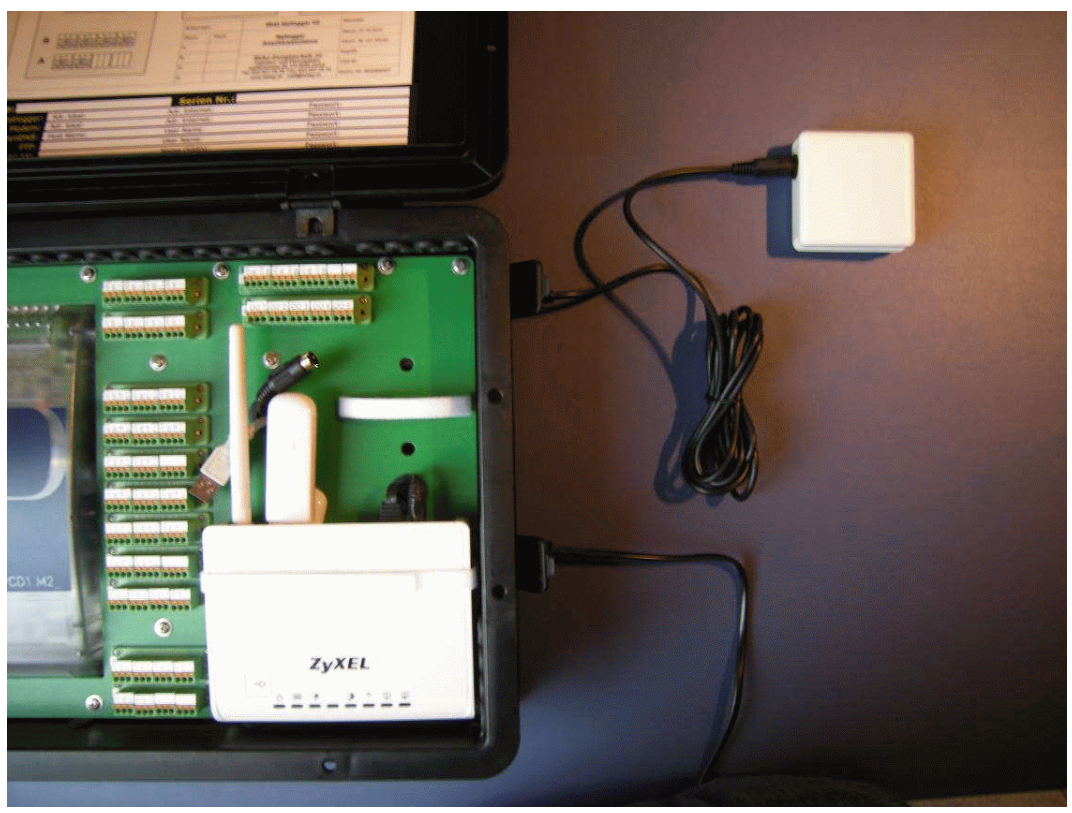

*Abbildung 13: Das Funk-Gateway kann mit einem S-Video-Kabel vom Netlogger abgesetzt werden. Typischerweise wird der Netlogger im Technikraum und das Funk-Gateway im Treppenhaus installiert.*

#### *Netlogger* **Aktor-Box**

Um die Stellglieder in den Wohnungen zu beeinflussen, müssen Funk-Relais in die Stromzuleitungen der Stellglieder installiert werden. Um die Installation so einfach wie möglich zu gestalten, wurden Aktor-Boxen gebaut (siehe Abbildung 14). Der Elektriker muss lediglich die Zuleitung auftrennen und die Aktor-Box an beiden Enden der aufgetrennten Zuleitung anschliessen (**Lösung zu Anforderung 3** aus dem vorangegangenen Kapitel, siehe Abbildung 13).

Zur Sicherheit wurde in diesem Projekt ein "Notschalter" installiert. Über den Notschalter kann das Funk-Relais (Aktor) überbrückt werden, so dass es keine Auswirkung mehr auf die Thermostatenventile hat. Die Heizung kann so auf Knopfdruck in den ursprünglichen Zustand zurückversetzt werden.

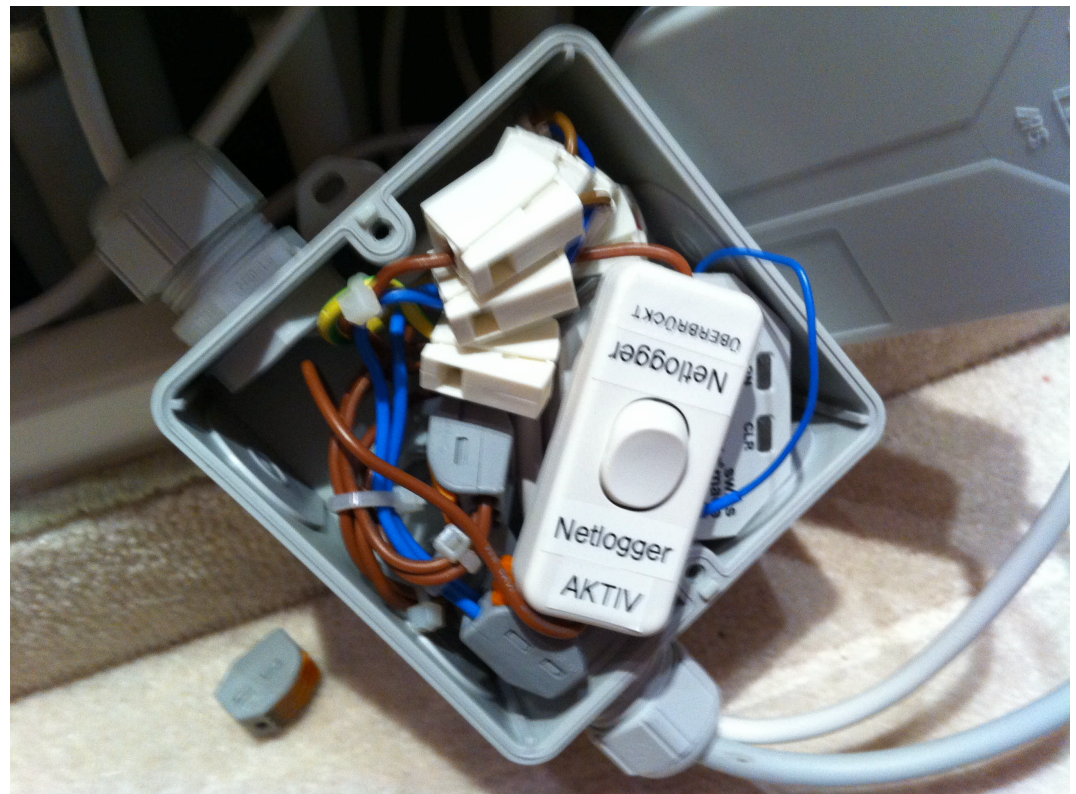

*Abbildung 14: Pro Wohnung wird eine Aktor-Box installiert (z.B. im Heizungsverteiler der Fussbodenheizung).*

#### **Software (Webseite)**

Der *Netlogger* wird z.B. im Keller eines Mehrfamilienhauses installiert und an das Internet angeschlossen. Die Bedienung des *Netloggers* erfolgt auf einer Webseite. Für die Anzeige der Webseite muss auf dem Computer des Benutzers lediglich einen Web Browser installiert sein (z.B. Internet Explorer, Safari, Firefox). Es ist keine weitere Softwareinstallation erforderlich. So kann ein Benutzer auch von der Arbeit oder von unterwegs auf den *Netlogger* zugreifen. Nach einer Passwortabfrage erscheint die Startseite des *Netloggers* und der Benutzer kann Einstellungen darauf vornehmen. Eine wichtige Funktion ist die Betriebsart. Dabei kann sich der Benutzer zwischen Normalbetrieb, abgesenktem Betrieb und Zeitprogramm entscheiden (siehe nächster Abschnitt).

Die Webseite ist möglichst Benutzerfreundlich gestaltet worden, weil eine einfache Bedienung der Steuerung die Bewohner zur Nutzung anregen soll. Im Anhang B sind Abbildungen sämtlicher Bedienoberflächen, hier sollen nur einige Beispiele gezeigt werden.

#### **Seite "Betriebsart"**

Normalbetrieb: In der Betriebsart "Normalbetrieb" wird durch die Raumtemperatur durch die Thermostaten in den einzelnen Räumen geregelt (Anlage im "Originalzustand", der *Netlogger* nimmt keinen Einfluss auf die Raumtemperatur).

abgesenkter Betrieb: In der Betriebsart "abgesenkter Betrieb" wird die Raumtemperatur durch den Netlogger auf den eingestellten Sollwert geregelt.

Zeitprogramm: In der Betriebsart "Zeitprogramm" können Zeitperioden programmiert werden, während denen die Heizung im normalen Betrieb laufen soll.

|                | C Netlogger Home - Windows Internet Explorer |             |              |                  |                                                                                                    |             |        | $ \Box$ $\times$      |
|----------------|----------------------------------------------|-------------|--------------|------------------|----------------------------------------------------------------------------------------------------|-------------|--------|-----------------------|
|                | http://beispiel.dyndns.org/                  |             |              |                  | $\left\  \bullet \right\  \times \left\  \curvearrowleft$ Google CH                                                                                                    |             |        | ۹                     |
| Favoriten      | Netlogger Home                               |             |              |                  | A T T E I T Seite + Sigherheit + Extras + 2 +                                                                                                    |             |        |                       |
| Gebäude        |                                              |             |              |                  |                                                                                                    |             |        | $\boldsymbol{\times}$ |
| Zurück         | Übersicht                                    | Betriebsart | Zeitprogramm | Sollwerte        | Verlauf                                                                                                    | Alarme      | Extras | i<br>Hilfe            |
|                |                                              |             |              |                  |                                                                                                    |             |        |                       |
|                | Betriebsart wählen                           |             |              |                  |                                                                                                    |             |        |                       |
|                |                                              |             |              |                  |                                                                                                    |             |        | >> Hilfe              |
|                | Manuelle Betriebsart:                        |             |              |                  |                                                                                                    |             |        |                       |
|                | Normalbetrieb                                |             |              |                  | Im Normalbetrieb nimmt "Netlogger Home" keinen Einfluss auf die<br>Raumtemperatur. Die Temperaturregelung erfolgt vor Ort durch<br>die Raumthermostate. Das Zeitprogramm ist nicht aktiv.                  |             |        |                       |
|                |                                              |             |              |                  |                                                                                                    |             |        |                       |
|                | abgesenkter Betrieb                          |             |              |                  | Im abgesenkten Betrieb werden die Raumthermostate von "Netlogger Home"<br>übersteuert. Die Raumtemperatur wird auf den Sollwert für den<br>abgesenkten Betrieb geregelt. Das Zeitprogramm ist nicht aktiv. |             |        | $\blacktriangledown$  |
|                |                                              |             |              |                  |                                                                                                    |             |        |                       |
|                | Automatische Betriebsart:                    |             |              |                  |                                                                                                    |             |        |                       |
| $\overline{7}$ | Zeitprogramm                                 |             |              |                  | In der Betriebsart "Zeitprogramm"schaltet das System automatisch<br>zwischen "Normalbetrieb" und "abgesenkter Betrieb" um.                                                                                 |             |        |                       |
|                |                                              |             |              |                  |                                                                                                    |             |        |                       |
|                |                                              |             |              |                  |                                                                                                    |             |        |                       |
|                | Huber Energietechnik AG, Zürich              |             |              | www.netlogger.ch |                                                                                                    | Zeit: 13:46 |        | Datum: 23.12.11       |

*Abbildung 15: Betriebsarten*

#### **Seite "Sollwerte"**

Auf der Seite "Sollwerte" kann der Sollwert für die Raumtemperatur im abgesenkten Betrieb festgelegt werden. Der Sollwert für den Normalbetrieb wird auf den Raumthermostaten eingestellt, der Netlogger nimmt im Normalbetrieb keinen Einfluss auf die Raumtemperatur.

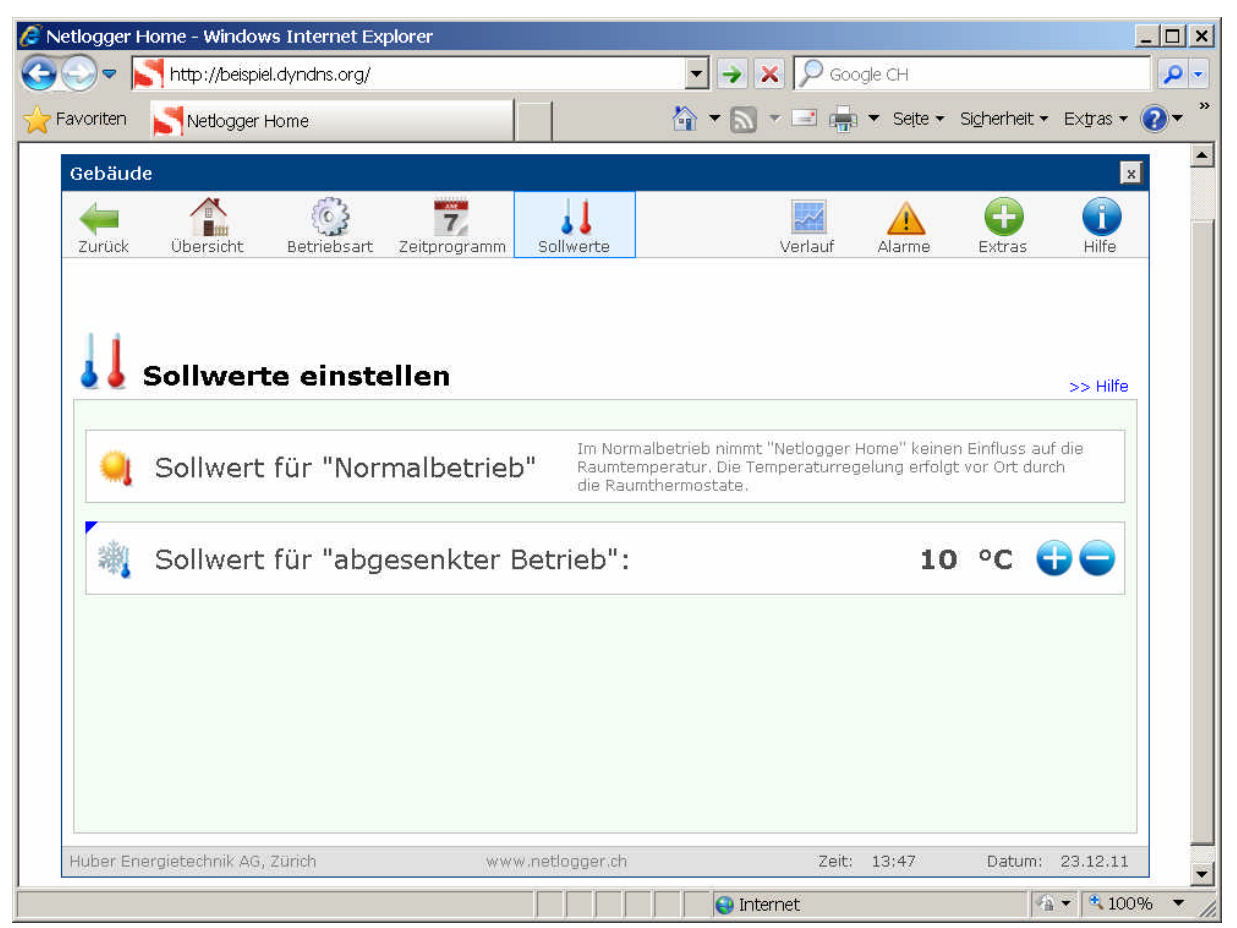

*Abbildung 16: Sollwerte*

#### **Seite "Alarme"**

Es sind auch Rückmeldungen der Raumtemperatur über die Steuerung möglich. Auf der Webseite werden sie angezeigt, und es kann ein Alarm programmiert werden, damit bei Unterschreitung eines bestimmten Wertes der Benutzer alarmiert wird.

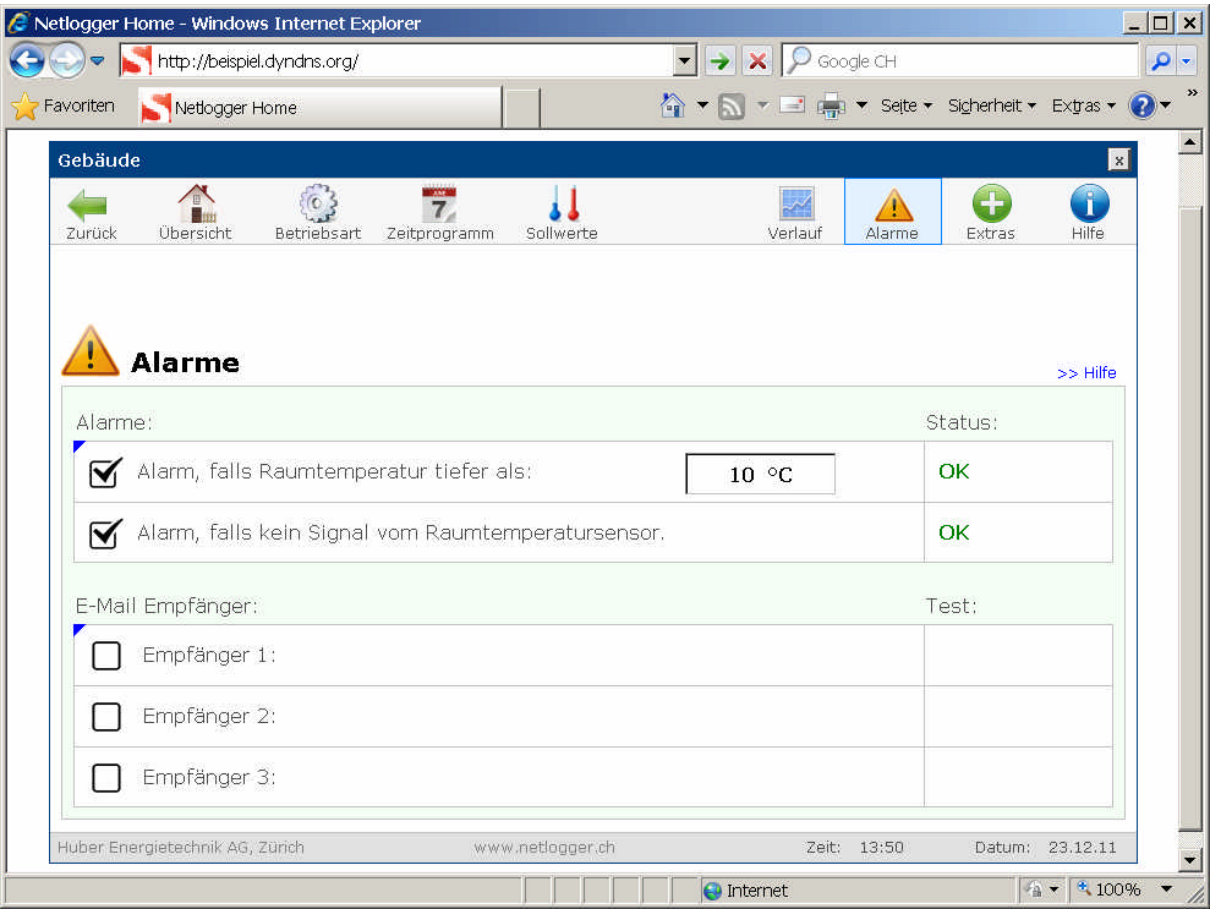

*Abbildung 17: Alarm*

#### **Funktionskontrolle**

Die beiden nachfolgenden Abbildungen 18 und 19 zeigen den Vergleich zweier Wohnungen, die direkt nebeneinander liegen. In der einen Wohnung (Abbildung 18) war der *Netlogger*  aktiviert, in der anderen Wohnung war der *Netlogger* deaktiviert. Es wird deutlich, dass die Temperaturabsenkung gut funktioniert.

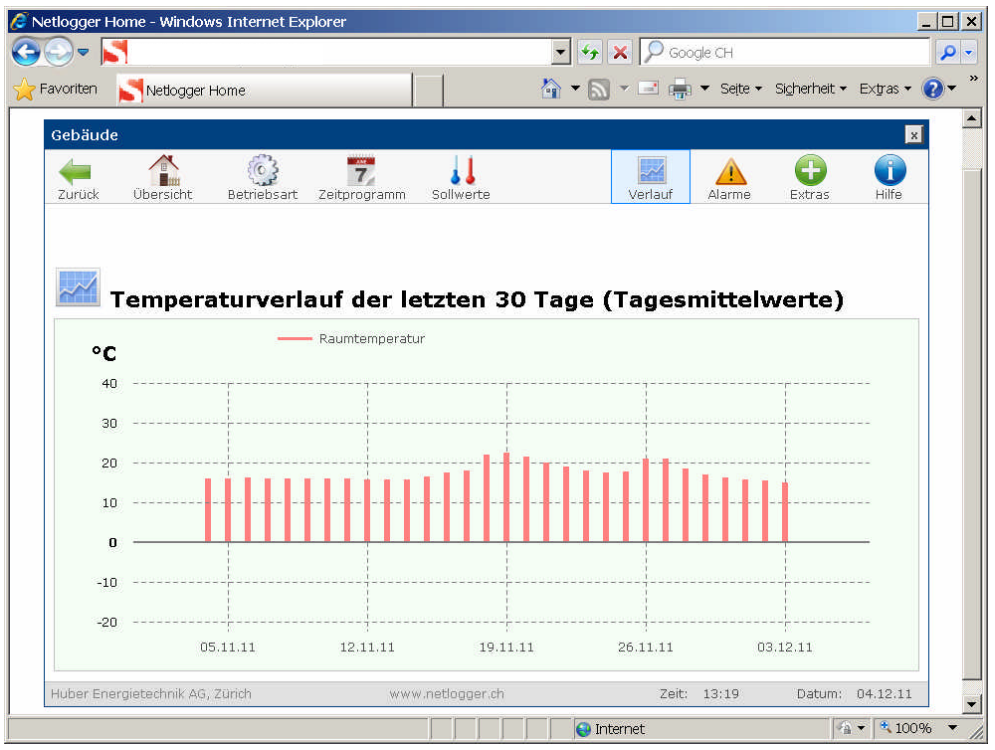

*Abbildung 18: Temperaturverlauf in einer Wohnung mit aktiviertem Netlogger.*

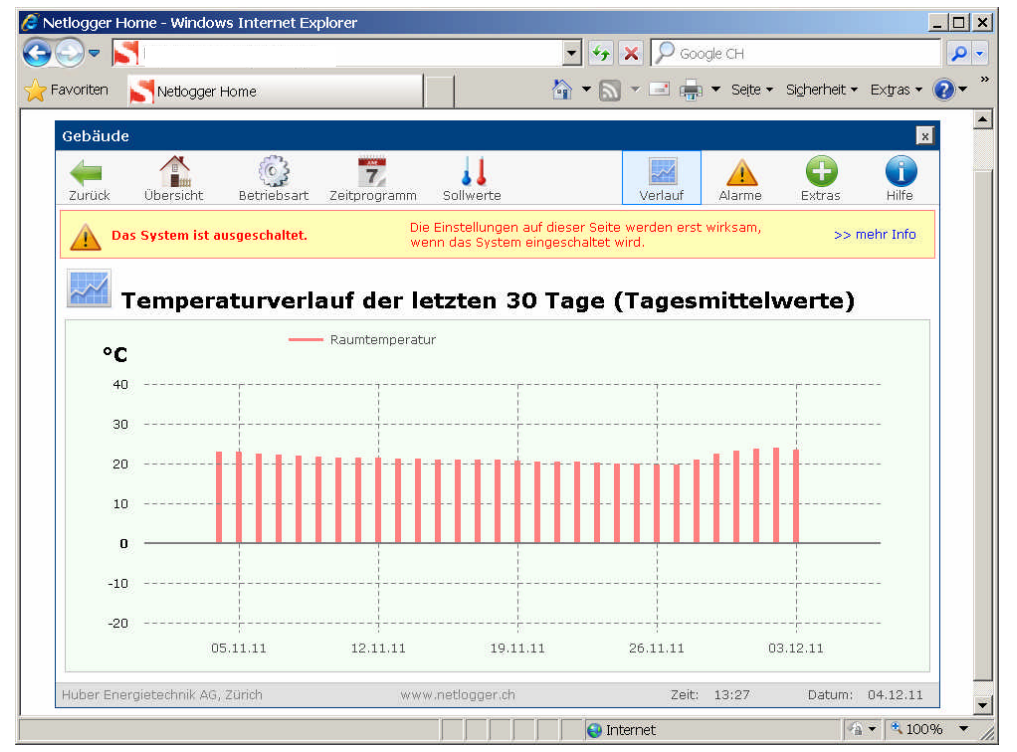

**Abbildung 19:** *Temperaturverlauf in einer identischen Wohnung mit deaktiviertem Netlogger*

#### **Benutzerakzeptanz**

Der *Netlogger* wurde in drei Versuchsobjekten mit total elf Wohnungen installiert. Sämtliche Wohnungen wurden mit Funk-Raumtemperaturfühlern und Funk-Relais ausgerüstet.

Die Bewohner wurden für die Bedienung des Systems nicht speziell geschult, es wurde lediglich ein Benutzerhandbuch zugestellt (siehe Anhang A) und in einem Begleitbrief auf die Möglichkeit zur Fernsteuerung der Raumtemperatur hingewiesen. Diese Informationen waren ausreichend, der *Netlogger* wird von neun der elf Parteien regelmässig eingesetzt, ohne dass Supportanfragen eingegangen sind. Das zeigt deutlich, dass die Benutzerführung der Webseiten gut funktioniert und eine hohe Benutzerfreundlichkeit erreicht worden ist.

Eine der Ferienwohnungen in Latsch GR wird vom Architekten der Gebäude selbst bewohnt. Der Architekt kennt die anderen Bewohner und konnte ausführlich über die Akzeptanz des Systems berichten. Das System stiess bei den Bewohnern von Beginn weg auf grosses Interesse, ohne dass speziell auf die Vorteile und auf das Energiesparpotenzial hingewiesen werden musste. Es scheint, dass die Vorteile einer Fernsteuerung selbsterklärend sind. Vermutlich wird die Herausforderung in Zukunft darin liegen, die Bewohner vom Einbau einer Fernsteuerung zu überzeugen. Ist das System erst einmal eingebaut, wird es auch verwendet.

Als weiterer Vorteil wurde vom Architekten erwähnt, dass dank der Fernüberwachung bestehende Fehler in der Heizungsinstallation festgestellt werden konnten.

### **Diskussion**

#### **Kostenrechnung**

Die Zahlen in den folgenden Berechnungen werden jeweils abgerundet, um die Einsparungen der Heizenergie nicht zu hoch zu schätzen.

Es wird bei der Berechnung des Heizenergieverbrauchs von Ferienhäusern mit Ölheizungen ausgegangen, da dies die am meisten vorkommende Heizung in Ferienwohnungen ist [1]. In der Fallstudie Energiestadt Vaz/Obervaz wird ein jährlicher Heizenergiebedarf von etwa 180 kWh/m<sup>2</sup> für Ferienwohnungen mit Ölheizungen ermittelt. Bei der Umrechnung mit der Annahme, dass 10'000 kWh etwa 1'000 Liter Heizöl entsprechen, ergibt dies 18 Liter Heizöl pro Quadratmeter und Jahr. Wenn man nun davon ausgeht, dass eine Wohnung in einem Ferienhaus etwa 90 m<sup>2</sup> misst und ein Liter Heizöl einen Franken kostet, sind das etwa 1'600 Fr. Heizenergiekosten pro Wohnung und Jahr.

Für das entwickelte System wird ein Internetanschluss benötigt. In den vorliegenden Berechnungen wird der Internetanschluss vollständig dem Fernsteuerungssystem angerechnet. Für die Berechnungen wurde mit den Kosten des Abonnements "DSL mini" von *Swisscom* [18] gerechnet. Das Abonnement kostet 34 Fr. pro Monat, das ergibt jährliche Kosten von 408 Fr.

#### **Investitionskosten**

Die Kostenzusammenstellung für die Installation der *Netloggers* sieht folgendermassen aus:

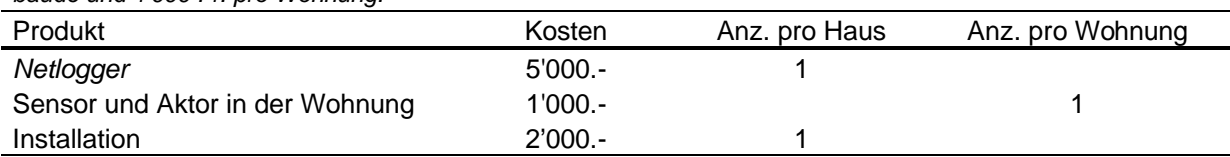

*Tabelle 1: Kosten Netlogger (in CHF). Die Kosten für die Installation eines Netloggers beträgt 7'000 Fr. pro Gebäude und 1'000 Fr. pro Wohnung.*

In einem Gebäude mit 5 Wohnungen ergeben sich somit Investitionskosten von 12'000 Fr. In einem Gebäude mit 10 Wohnungen betragen die Investitionskosten 17'000 Fr.

#### **Betriebskosten und Amortisationszeit**

Bei einer Absenkung auf 12 °C statt dauerndem Heizen bei 21 °C, beträgt die Einsparung der Heizenergiekosten ca. 50 %, da eine Senkung der Raumtemperatur um 1 °C einer Verringerung der Heizkosten von 6 % entspricht [6]. Die Werte in Tabelle 2 beziehen sich jeweils auf eine Wohnung in einem Mehrfamilienhaus.

*Tabelle 2: Kostenrechnung bei Absenken auf 12 °C (in CHF). Die Installation des Netloggers rechnet sich in einem Mehrfamilienhaus bereits nach wenigen Jahren.*

|             | jährlicher Heiz-<br>ölverbrauch | 50 % Einspa-<br>rung bei Absen- | Internetan-<br>schluss | Netlogger<br>einmalig | Amortisations-<br>zeit |
|-------------|---------------------------------|---------------------------------|------------------------|-----------------------|------------------------|
|             | pro Partei                      | ken auf 12 °C                   | pro Partei             | pro Partei            |                        |
| 5 Parteien  | $1'600 -$                       | $800 -$                         | $80 -$                 | $2'400 -$             | 3.3 Jahre              |
| 10 Parteien | $1'600 -$                       | $800 -$                         | 40.-                   | $1'700 -$             | 2.2 Jahre              |

Für eine Wohnung in einem 5-Familienhaus beträgt die Einsparung an Heizkosten bei Absenken auf 12 °C pro Jahr 720 Fr. (Einsparung Heizöl 800 Fr. abzüglich Kosten

Internetanschluss 80 Fr.). Die Ausgaben für den *Netlogger* betragen einmalig 2'400 Fr. Das System hätte sich nach etwas mehr als drei Jahren amortisiert. In einem 10-Familienhaus sind die Kosten für die Fernsteuerung der Raumtemperatur nach gut zwei Jahren gedeckt.

#### **Zusätzliche Einsparung durch Absenken auf Frostschutztemperatur**

Freistehende Ferienhäuser könnten meist problemlos auf Frostschutztemperatur abgesenkt werden. Viele Ferienwohnungsbesitzer befürchten das Auftreten von Kondensationsproblemen und als Folge Schimmelbildung in einer kalten Wohnung. Das Risiko ist jedoch gering, wenn die Wohnung unbewohnt ist, da die eigentlichen Feuchtigkeitsquellen in einer Wohnung die Personen sind.

In einer Studie zu Elektroheizungen [2] hat Nipkow ein Heizsparpotenzial von 70 % berechnet, wenn die Raumtemperatur auf Frostschutztemperatur (4 bis 5 °C) abgesenkt wird, statt nur auf 15 °C.

Da dieses Sparpotenzial nur in freistehenden Wohnungen ausgenutzt werden kann, wird hier nicht weiter darauf eingegangen. *Netlogger* kann aber auch in diesem Fall eingesetzt werden.

#### **Schwierigkeiten mit dem Abschätzen von Funkreichweiten**

Bei der Installation des Systems muss sichergestellt sein, dass die Funkverbindung zwischen dem Funk-Gateway und den Sensoren/Aktoren in den Wohnungen zuverlässig funktioniert. Gemäss Herstellerangaben [12,14] kann das Funksignal eine Betondecke oder zwei Backsteinwände durchdringen. Diese Angaben sind hilfreich für die Planung und konnten in der Praxis bestätigt werden. Allerdings kann die Funkreichweite variieren, z.B. wenn neue Möbel in einer Wohnung platziert werden.

Eine Unterbrechung der Funkverbindung zwischen dem Funk-Gateway und dem Raumtemperaturfühler kann von der Steuerung festgestellt werden, da der Fühler in regelmässigen Abständen den aktuellen Messwert übermittelt. Die Steuerung kann so programmiert werden, dass ein Alarm (z.B. per E-Mail) ausgelöst wird, wenn während einer gewissen Zeit kein Messwert übermittelt wird.

Bei der Funkverbindung vom Funk-Gateway zu den Funk-Relais ist die Situation schwieriger. Zwar ist das Funk-Gateway bidirektional, es kann also Signale senden und empfangen. Die Funk-Relais hingegen sind unidirektional. Das bedeutet, es erfolgt keine Rückmeldung über den tatsächlichen Schaltzustand. Die Steuerung kann nicht überprüfen, ob das Funksignal das Funk-Relais erreicht hat. Im vorliegenden Projekt wurde auf diese Schwierigkeit so reagiert, dass ein Alarm abgesetzt wird, wenn eine gewisse Raumtemperatur unterschritten wird.

In Zukunft werden bidirektionale Funk-Relais erhältlich sein, die den aktuellen Schaltzustand regelmässig über Funk mitteilen. Diese Technik tönt sehr vielversprechend. Eine überwachte Funkverbindung ist bezüglich der Signalübertragungssicherheit vergleichbar mit einem Kabel.

### **Schlussfolgerungen**

In der Fernsteuerung von Raumtemperaturen in Ferienwohnungen liegt ein enormes Energiesparpotenzial. Verschiedene bereits erhältliche Systeme zur Fernsteuerung der Raumtemperatur sind mangels Benutzerfreundlichkeit, fehlender Rückmeldungen und ungenügender Schnittstellen zu Heizung kaum praxistauglich.

In der vorliegenden Arbeit wurde ein Konzept entwickelt, wie durch einen einfachen Eingriff auf die Stellglieder (Fussbodenheizung, Heizkörper, Elektroheizung) die Raumtemperatur in einer Ferienwohnungen über das Internet abgesenkt werden kann.

Dank der Bedienung des Systems auf einer Webseite konnte die Benutzerfreundlichkeit gegenüber bestehenden Lösungen verbessert werden. Da der Eingriff des Systems nicht auf die Heizung sondern auf die Stellglieder in den Wohnungen erfolgt, lässt es sich auch in Mehrfamilienhäusern anwenden.

Die Machbarkeit des Konzepts wurde in drei Versuchsobjekten mit total elf Wohnungen aufgezeigt. Das System wird von den Bewohnern regelmässig angewendet. Um die Installation so einfach wie möglich zu gestalten, wurde eine Box entwickelt, in der sämtliche Steuerungskomponenten enthalten sind. Diese Box wurde auf den Namen *Netlogger* getauft.

#### **Übertragbarkeit des entwickelten Systems**

Umgesetzt wurde das System mit einer speicherprogrammierbaren Steuerung (SPS) der Firma *Saia-Burgess Controls AG*, Funk-Relais der Firma *Omnio* und Funk-Temperaturfühlern der Firma *Thermokon*. Dabei muss klar erwähnt werden, dass das entwickelte System bzw. Funktionsmuster nicht von einer bestimmten Hardware oder Software abhängig ist. Es ist durchaus möglich, das System mit anderen Komponenten aufzubauen oder bestehende Fernsteuerungen zu erweitern.

#### **Ausblick**

An die SPS können neben dem Raumtemperatursensor noch weitere Sensoren angeschlossen und das bestehende Programm mit zusätzlichen Funktionen erweitert werden. Zum Beispiel könnte ein Präsenzmelder eingesetzt werden, der dafür sorgt, dass die Raumtemperatur abgesenkt wird, wenn während einer gewissen Zeit keine Präsenz festgestellt wird.

Eine mögliche Erweiterung der Steuerung wäre ein Kontaktmelder am Fensterrahmen, um das Heizen bei geöffnetem Fenster zu verhindern. Der Sensor würde das Öffnen des Fensters übermitteln und bei offenem Fenster könnte so das Heizungsventil im Raum geschlossen werden.

Eine weitere Massnahme, die neben der Heizenergieeinsparung gleichzeitig der Einbruchsicherheit dienen würde, wäre das automatische senken des Sonnenschutzes in der Nacht. Viele Ferienwohnungsbesitzer haben Angst vor Einbrüchen und lassen den Sonnenschutz während ihrer ganzen Abwesenheit geschlossen. So werden wertvolle Solargewinne verhindert. Ein Öffnen und Schliessen der Storen wäre sicherlich abschreckender für Einbrecher und zudem ein effizientes Mittel, um Heizenergie zu sparen.

An die bestehende Internetverbindung könnten Webcams im Haus oder draussen angeschlossen werden, die die Bewohner abrufen könnten.

Mit einem Feuchte-Sensor könnte die relative Luftfeuchtigkeit gemessen werden. Bei der Absenkung der Raumtemperatur könnte die aktuelle Luftfeuchtigkeit mitberücksichtigt werden und so Kondensationsprobleme in der Wohnung vermieden werden.

### **Referenzen**

- [1] Alex Heer, Alexandra Kappeler, Valentin Lanz, Daniela Matthaei, Ronnie Sturzenegger, Marlène Zbinden, Betreuer: Markus Hartmann: *Fallstudie Energiestadt Vaz/Obervaz*, (März 2005)
- [2] Nipkow Jürg, Guise Togni: *Elektroheizungen- Massnahmen und Vorgehensoptionen zur Reduktion des Stromverbrauchs*. Herausgeber: Bundesamt für Energie (BFE), Forschungsprogramm Elektrizitätstechnologien und –anwendungen, Bern (2009)
- [3] Arthur Huber, Michael Woodtli, Huber Energietechnik AG: *Internetbasiertes Reservationssystem,* Herausgeber: Bundesamt für Energie BFE, Forschungsprogramm REN, August (2008)
- [4] Eva Geilinger, Eric Bush, Toni Venzin, Jürg Nipkow: *Fernsteuerungen für Raumheizungen* Herausgeber: Bundesamt für Energie (BFE), Forschungsprogramm Elektrizitätstechnologien und –Anwendungen, Bern (2010)
- [5] Dr. H.-Peter Neitzke, Dr. Hartmut Voigt, Dipl. Ing. Christian Koeller: **Hochfregreguenzemissionen von Funkschaltern der Fa. Enocean Herausgeber:** ECOLOG, Institut für sozial-ökologische Forschung und Bildung, Hannover, (Juni 2003)
- [6] Konferenz Kantonaler Energiefachstellen, *Zeitweise belegte Gebäude, Nicht unnötig heizen*, Herausgeber: Energie Schweiz, (Januar 2010)

### **Internet Links**

- [8] http://www.nil-huerzeler.ch, aufgerufen am 2.12.2011
- [9] http://www.kieback-peter.ch, aufgerufen am 2.12.2011
- [10] http://www.dyn.com/dns, aufgerufen am 2.12.2011
- [11] http://www.zyxel.ch, aufgerufen am 2.12.2011
- [12] http://www.omnio.ch, aufgerufen am 2.12.2011
- [13] http://www.saia-pcd.com/de, aufgerufen am 2.12.2011
- [14] http://www.thermokon.de, aufgerufen am 2.12.2011
- [15] http://www.netlogger.ch, aufgerufen am 2.12.2011
- [16] http://www.hetag.ch, aufgerufen am 2.12.2011
- [17] http://www.enocean.com/de/home/, aufgerufen am 27.09.2011
- [18] http://www.swisscom.ch/res/internet/dsl/mini/index.htm, aufgerufen am 21.12.2011

### **Anhang A: Benutzerhandbuch**

# *NetloggerTM Home*

### **Benutzerhandbuch**

Internetadresse Ihres *Netloggers*: Passwort Ihres *Netloggers*:

#### **Voreinstellungen am PC**

Damit die Webseiten von *Netlogger* richtig angezeigt werden, müssen die *Java*-Einstellungen auf Ihrem Computer aktuell sein. Falls die Einstellungen auf Ihrem Computer aktuell sind, können Sie diesen Schritt überspringen. Falls Probleme bei der Anzeige der Webseiten auftreten, müssen Sie die *Java*-Einstellungen aktualisieren:

- 1. Öffnen Sie die Systemsteuerung: "Start" → "Einstellungen" → "Systemsteuerung"
- 2. Öffnen Sie das *Java Control Panel* (falls das *Java Control Panel* nicht in der Systemsteuerung angezeigt wird, müssen Sie *Java* herunterladen: www.java.com)
- 3. Klicken Sie in der Registerkarte "Aktualisierung" auf "Jetzt aktualisieren"

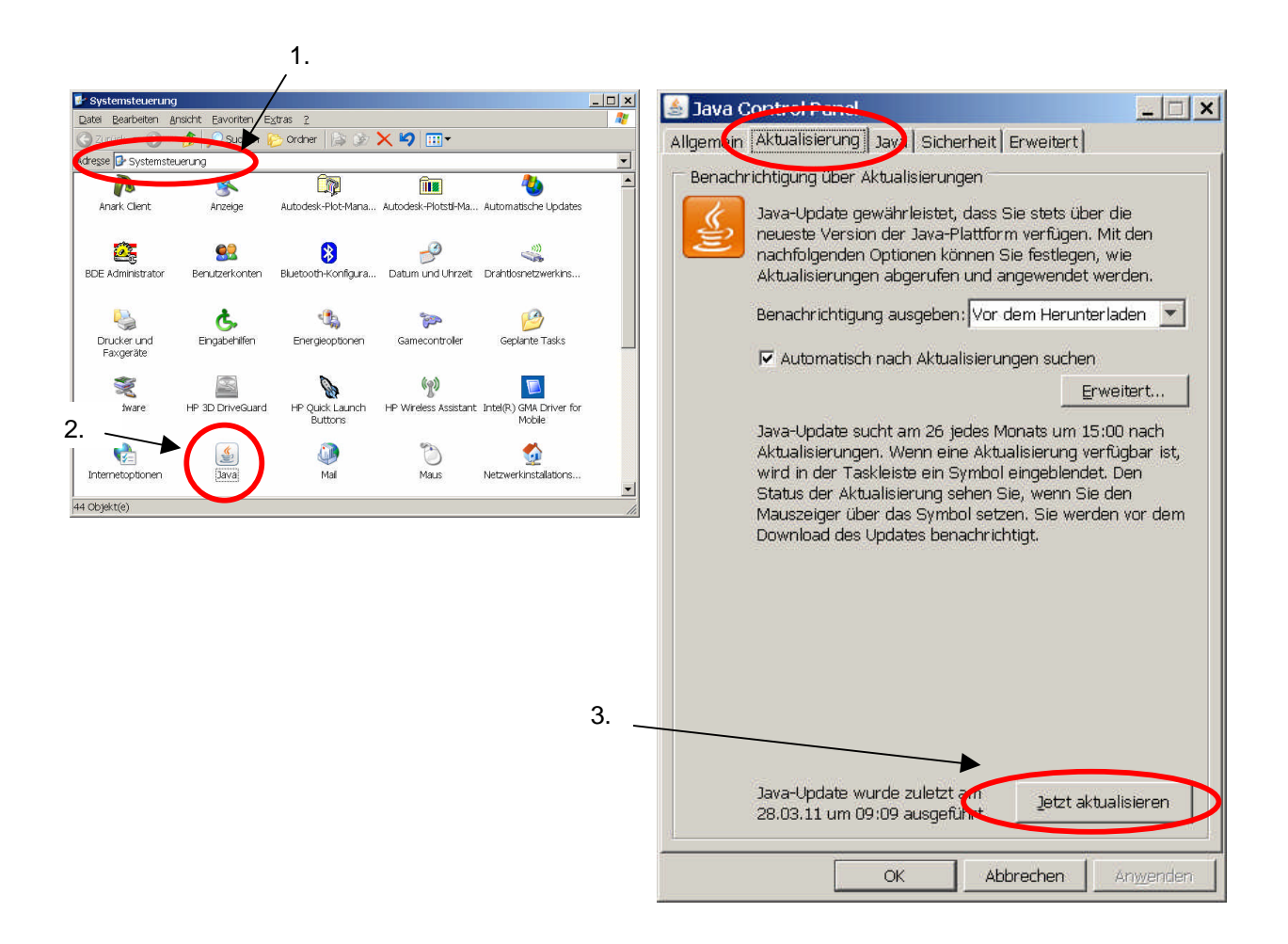

#### **Funktionsweise des** *Netloggers*

#### **Systembeschreibung**

In Ihrer Wohnung befinden sich der Hauptschalter des *Netloggers* sowie mehrere Raumthermostate.

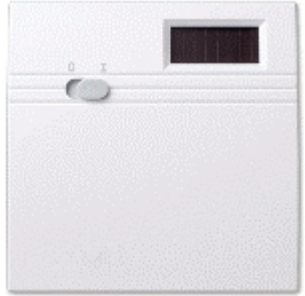

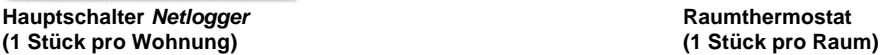

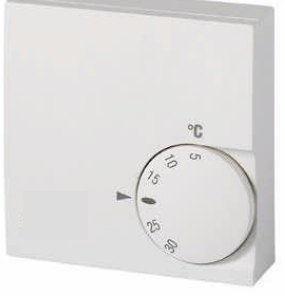

Die Raumtemperatur in Ihrer Wohnung wird primär durch die Raumthermostate geregelt (Einzelraumregulierung). Der Netlogger ist ein übergeordnetes System, mit dem die Temperatur in der Wohnung – unabhängig von der Einstellung auf den Raumthermostaten – abgesenkt werden kann.

#### **Temperaturregelung ohne Netlogger**

Falls Sie die Raumtemperatur in Ihrer Wohnung nicht mit *Netlogger* über das Internet regeln wollen, schalten Sie den Hauptschalter des *Netloggers* auf 0 ("Aus"). In diesem Fall wird die Raumtemperatur nur über die Raumthermostate geregelt.

#### **Temperaturregelung mit Netlogger**

Um die Raumtemperatur der Wohnung über die Webseite im Internet zu regeln, müssen Sie an den Geräten folgendes einstellen:

- 1. Hauptschalter *Netlogger* immer auf 1 ("Ein")
- 2. Raumthermostate in jedem Raum immer auf die gewünschte Solltemperatur bei Anwesenheit

Einstellungen auf der Webseite

Auf der Webseite können die beiden Betriebsarten "Normalbetrieb" und "abgesenkter Betrieb" ausgewählt werden:

**Normalbetrieb.** Im Normalbetrieb wird die Heizung durch die Raumthermostate in der Wohnung geregelt. Deshalb ist es wichtig, dass die Raumthermostate immer auf die gewünschte Solltemperatur bei Anwesenheit eingestellt sind (ca. 20 °C). Die an den Thermostaten eingestellte Temperatur kann vom *Netlogger* nicht verändert werden.

**Abgesenkter Betrieb.** Im abgesenkten Betrieb nehmen die Raumthermostate keinen Einfluss auf die Raumtemperatur, die Heizung wird über die auf der Webseite bei "Solltemperatur" eingestellten Temperatur geregelt.

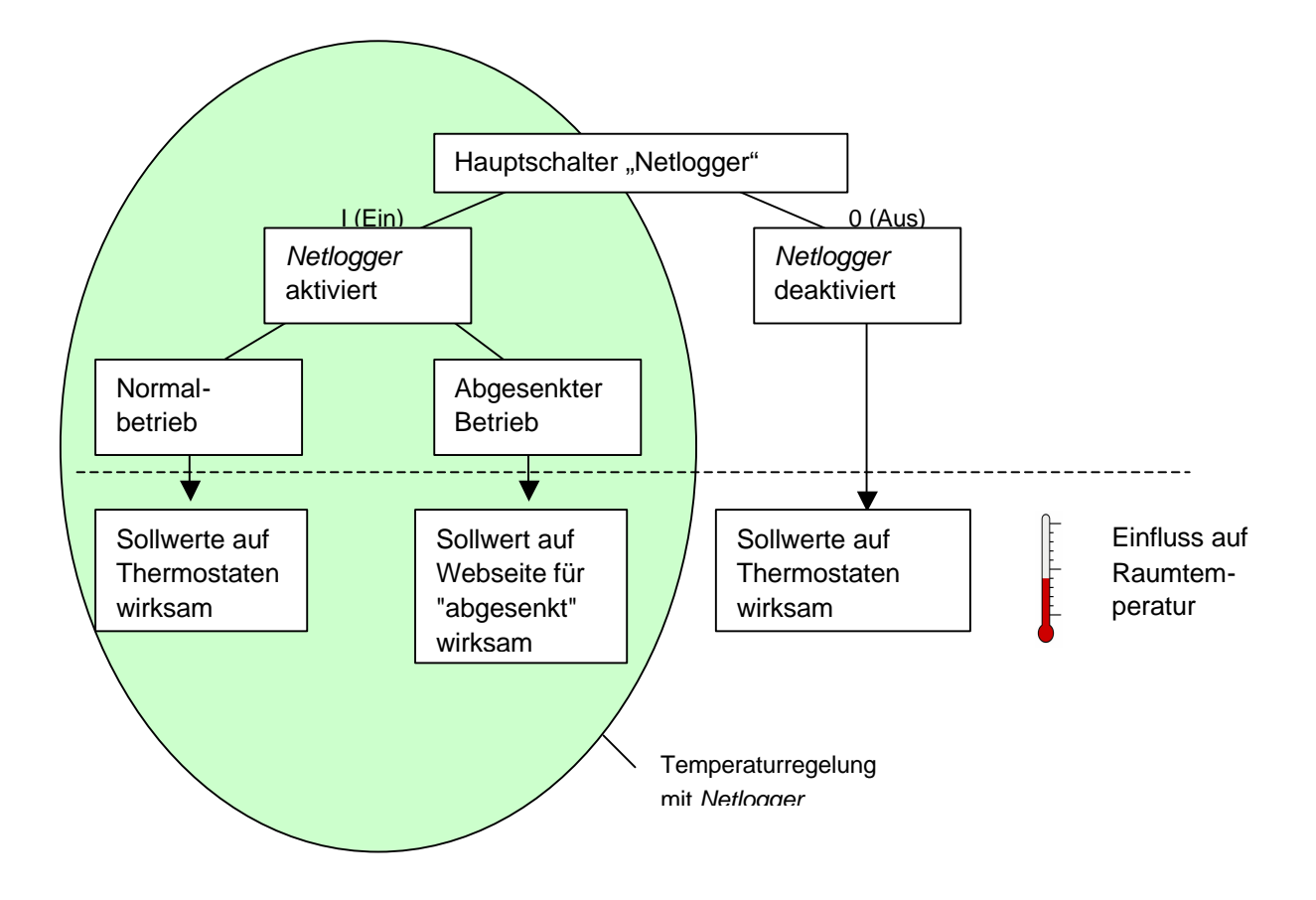

#### **Webseite öffnen**

Starten Sie einen Web Browser (z.B. *Internet Explorer*, *Firefox*, *Safari* etc.) und geben Sie anschliessend die Adresse Ihres *Netloggers* ein. Die Adresse Ihres *Netloggers* finden Sie auf Seite 1 dieses Handbuchs.

- 1. Die Adressen müssen immer ohne "www" eingegeben werden. Das Kürzel "http://" wird automatisch ergänzt und muss nicht eingegeben werden. Sobald der blaue Balken mit dem Schriftzug "Bedienoberfläche wird geladen..." angezeigt wird, sind Sie mit dem *Netlogger* verbunden.
- 2. Geben Sie Ihr Passwort ein und drücken Sie anschliessend auf "prüfen". Wenn Sie möchten können Sie das Passwort auf Seite 1 dieses Handbuchs eintragen.
- 3. Klicken Sie anschliessend auf "Start".

Falls die Webseite nicht richtig angezeigt wird oder das Passwort nicht akzeptiert wird, sollten Sie die *Java*-Einstellungen Ihres Computers überprüfen (siehe Kapitel 1).

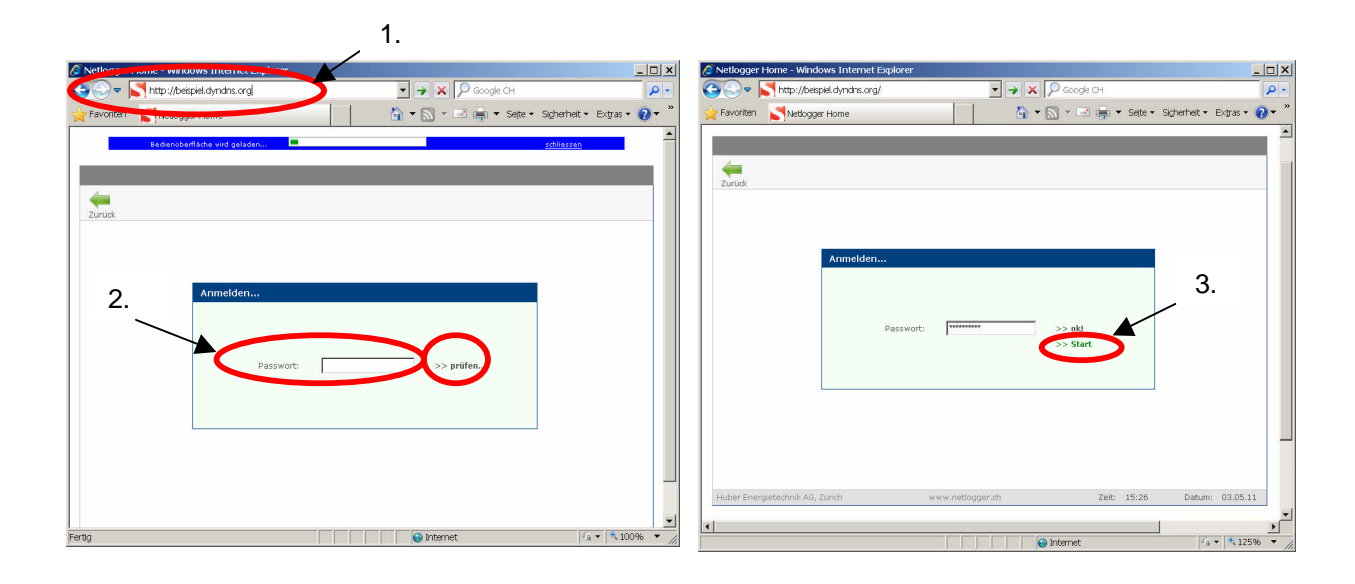

#### **Seite "Übersicht"**

Auf der Seite "Übersicht" wird die aktuelle Raumtemperatur und die aktuelle Betriebsart angezeigt. Falls ein Aussentemperaturfühler installiert wurde, wird zudem die Aussentemperatur angezeigt.

Folgende Betriebsarten können angezeigt werden:

- **Normalbetrieb.** In der Betriebsart "Normalbetrieb" nimmt der *Netlogger* keinen Einfluss auf die Raumtemperatur. Die Heizung wird durch die Raumthermostate geregelt.
- **abgesenkter Betrieb.** In der Betriebsart "abgesenkter Betrieb" wird die Raumtemperatur durch den *Netlogger* auf den Sollwert für den abgesenkten Betrieb geregelt. Der Sollwert kann auf der Seite "Sollwerte" eingestellt werden (siehe Kapitel 7).

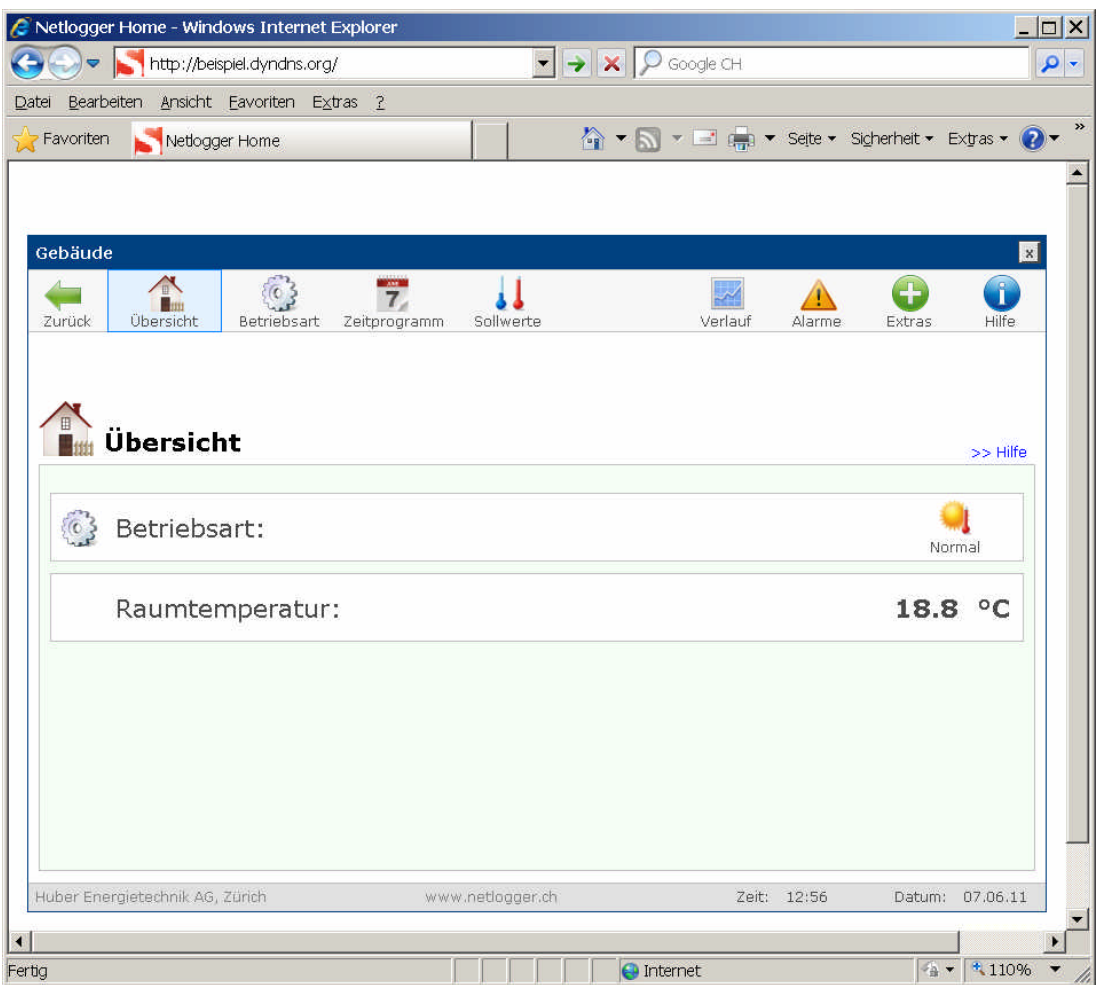

#### **Seite "Betriebsart"**

Auf der Seite "Betriebsart" kann die gewünschte Betriebsart eingestellt werden.

- **Manuelle Betriebsart.** Die einfachste Bedienung des *Netloggers* ist die manuelle Einstellung der Betriebsarten "Normalbetrieb" bzw. "abgesenkter Betrieb". Diese Einstellungen werden sofort wirksam. Das Zeitprogramm ist nicht aktiv.
- **Automatische Betriebsart.** In der automatischen Betriebsart erfolgt die Umstellung nach einem Zeitprogramm, welches auf der Seite "Zeitprogramm" eingestellt werden kann (siehe Kapitel 6).

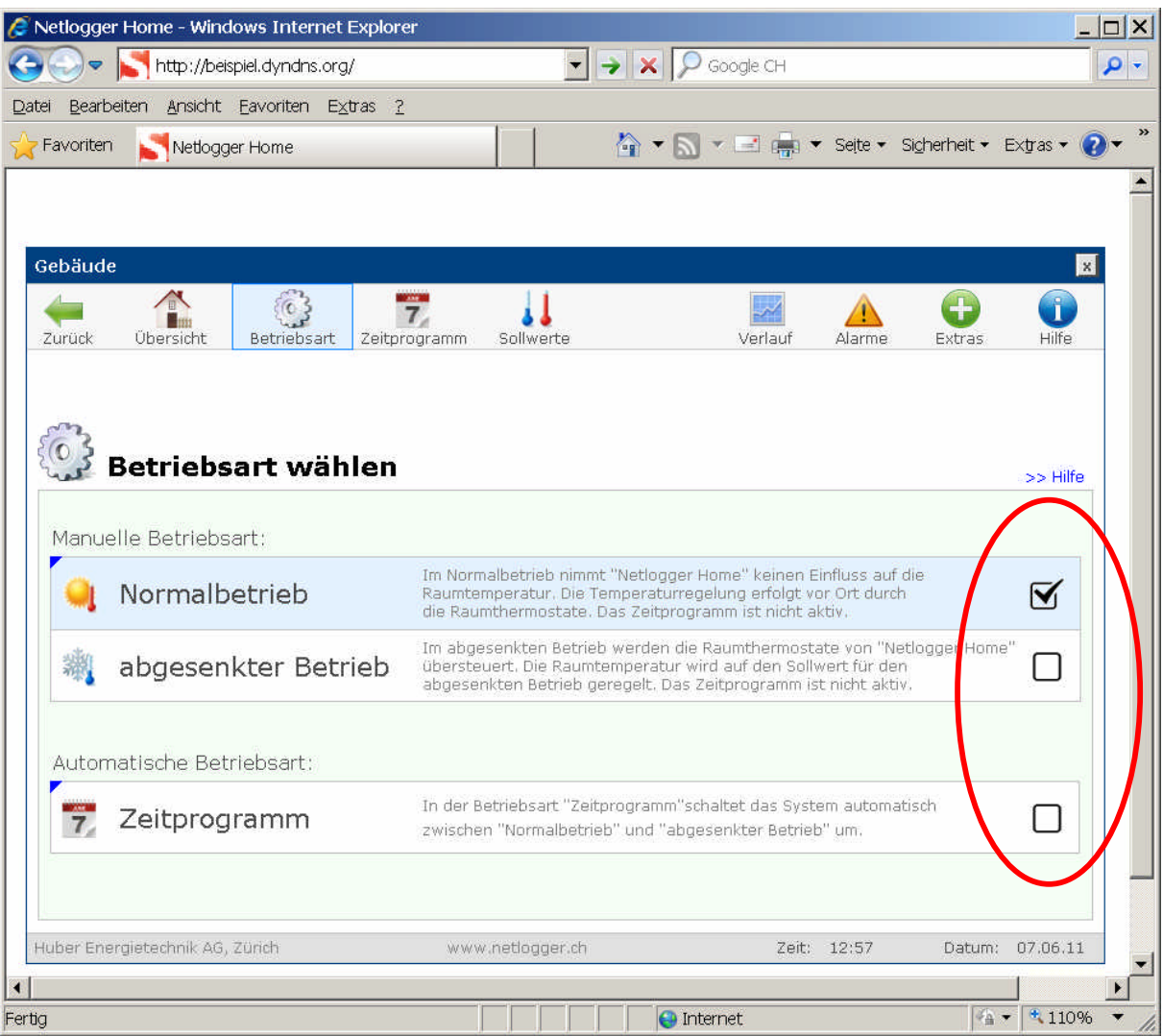

#### **Seite "Zeitprogramm"**

Auf der Seite "Zeitprogramm" können bis zu 10 Zeitperioden (Belegungszeiten) eingegeben werden. Die Einstellungen sind nur wirksam, wenn das Zeitprogramm auf der Seite "Betriebsart" aktiviert wurde (siehe Kapitel 5).

- **bearbeiten.** Um eine Zeitperiode zu bearbeiten (hinzufügen, ändern oder löschen), muss in der Spalte "bearbeiten" auf das Symbol mit dem Schraubenschlüssel geklickt werden.
- speichern. Mit einem Klick auf das grüne Symbol kann die Eingabe gespeichert werden.
- löschen. Mit einem Klick auf das rote Symbol kann die Eingabe gelöscht werden.

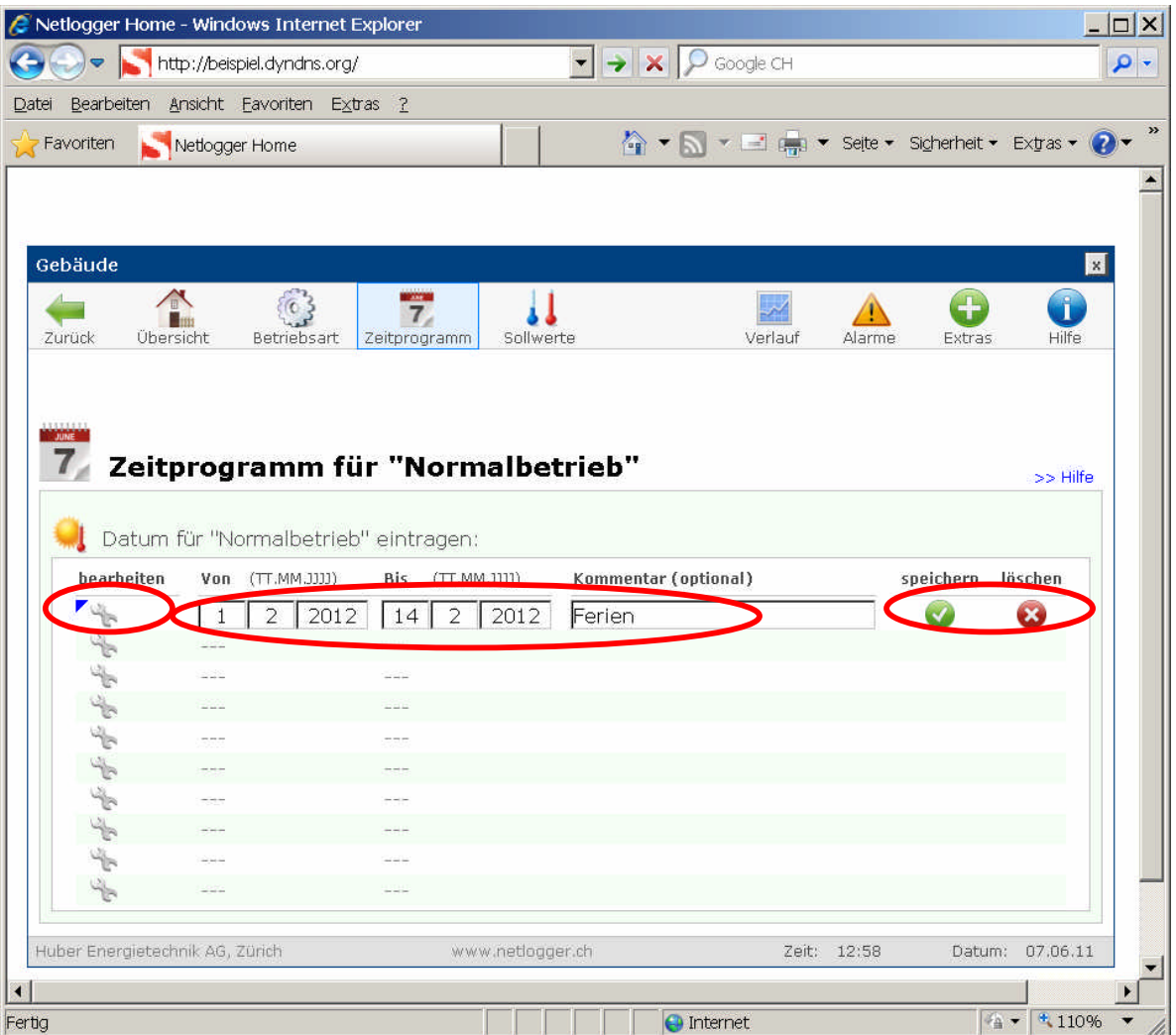

#### **Seite "Sollwerte"**

Auf der Seite "Sollwerte" kann der Sollwert für die Betriebsart "abgesenkter Betrieb" eingestellt werden.

- **Sollwert Normalbetrieb.** Der Sollwert für "Normalbetrieb" kann nicht eingestellt werden, da der *Netlogger* im "Normalbetrieb" keinen Einfluss auf die Raumtemperatur nimmt. Die Heizung wird durch die Raumthermostate geregelt.
- **Sollwert abgesenkter Betrieb.** Klicken Sie auf die Plus/Minus Symbole um den Sollwert für den abgesenkten Betrieb einzustellen.

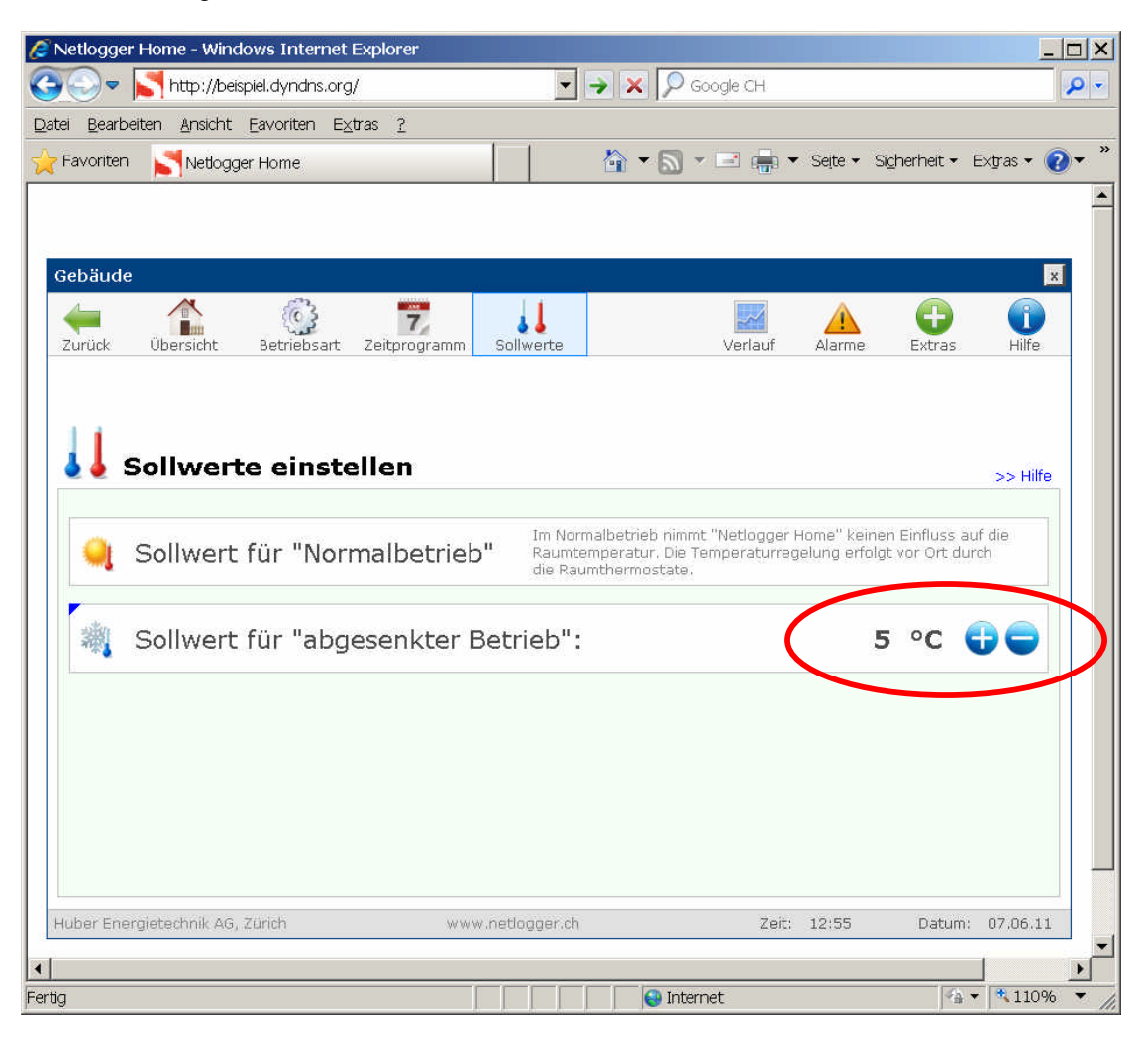

#### **Seite "Verlauf"**

Auf der Seite "Verlauf" wird der Temperaturverlauf der letzten 20 Tage angezeigt. Die angezeigten Werte sind Tagesmittelwerte.

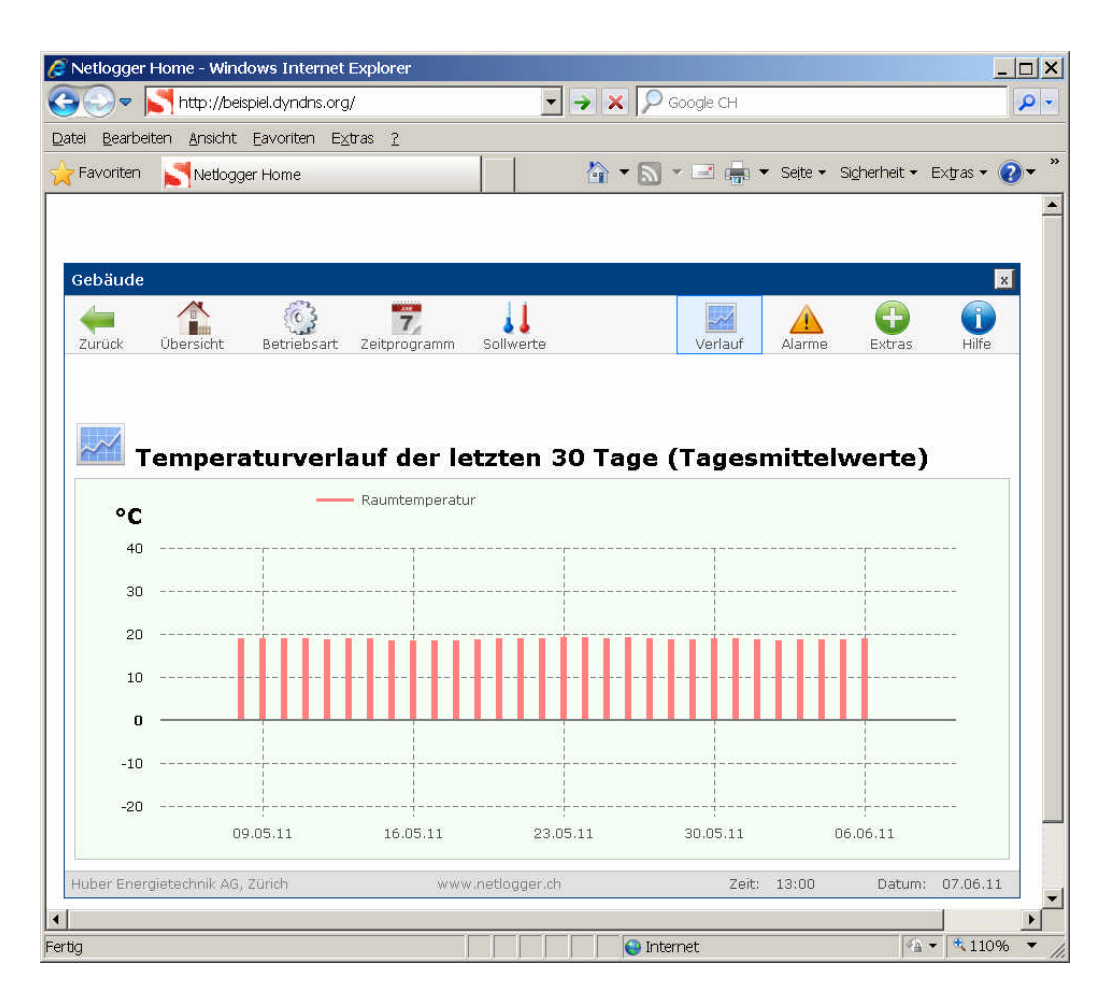

#### **Seite "Alarme"**

Auf der Seite "Alarme" können zwei Alarme aktiviert werden und E-Mail Adressen festgelegt werden, an welche die Alarmmeldung verschickt werden sollen.

- **Alarme aktivieren.** Aktivieren Sie die Alarme durch einen Klick auf die "Kästchen". Der Alarmstatus (OK oder ALARM) wird nur angezeigt, wenn der Alarm aktiv ist.
- **Alarm, falls Raumtemperatur tiefer als.** Falls die Raumtemperatur unter den eingestellten Wert sinkt, wird eine Alarm-E-Mail abgeschickt.
- **Alarm, falls kein Signal vom Raumtemperatursensor.** Falls der Netlogger während 60 Minuten kein Signal vom Raumtemperatursensor empfängt, wird eine Alarm-E-Mail abgeschickt.
- **E-Mail Empfänger.** Geben Sie die E-Mail Adressen ein, an die der Alarm geschickt werden soll. Durch einen Klick auf "senden" in der Spalte "Test" kann ein E-Mail zu Testzwecken verschickt werden.

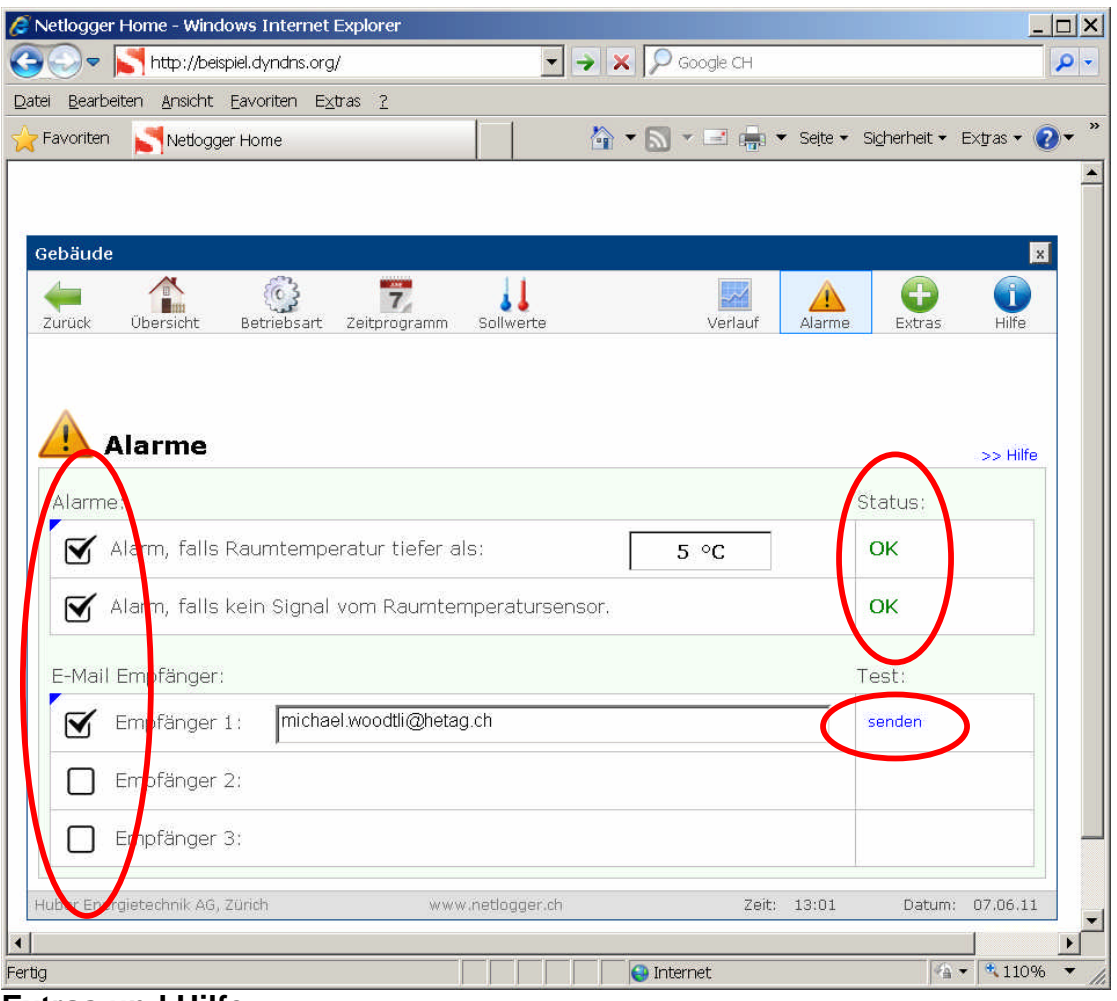

#### **Extras und Hilfe**

Auf der Seite "Extras" können Passwortänderungen vorgenommen werden.

Die Seite "Hilfe" erklärt nochmals alle Funktionen und Seiten und kann bei Unklarheiten weiterhelfen. Sie bietet zudem spannende Informationen zum Projekt.

#### **Energiespartipps**

- Storen geöffnet lassen
- Absenken auf 5-10 °C

Durch das Öffnen der Storen/Rollläden kann wertvolle Sonnenenergie zum Beheizen der Wohnung genutzt werden. Wenn die Raumtemperatur gleichzeitig auf 5-10 °C abgesenkt wird, reicht die Sonnenenergie an einigen Tagen aus, um die Wohnung zu beheizen. Aus Frostschutzgründen sollten 5 °C nicht unterschritten werden.

Verschiedene Studien haben gezeigt, dass mit einer Temperaturabsenkung bei Abwesenheit auf 5 °C etwa 70 % der Heizenergie eingespart werden kann. Das Wiederaufheizen der Wohnungen wurde in diesen Studien mitberücksichtigt.

Viele Ferienwohnungsbesitzer machen sich Sorgen um Schimmelbildung bei tiefen Temperaturen. Da aber durch das Fehlen von Personen keine Feuchtigkeit in der Wohnung abgegeben wird, ist das Risiko gering.

Um optimal Heizenergie sparen zu können und bei Anwesenheit trotzdem eine angenehme Raumtemperatur vorzufinden empfiehlt sich folgendes:

- Storen/Rollläden öffnen
- Hauptschalter *Netlogger* einschalten
- Alle Raumthermostate auf ca. 20 °C einstellen
- *Netlogger* mittels "Abgesenkter Betrieb" auf 5 °C einstellen
- 2-3 Tage vor Besuch der Wohnung *Netlogger* auf "Normalbetrieb" schalten

Referenzliteratur:

Nipokow Jürg, Giuse Togni: *Elektroheizungen – Massnahmen und Vorgehensoptionen zur Reduktion des Stromverbrauchs.* Herausgeber: Bundesamt für Energie (BFE), Forschungsprogramm Elektrizitätstechnologien und –anwendungen, Bern (2009)

## **Anhang B: Print Screens**

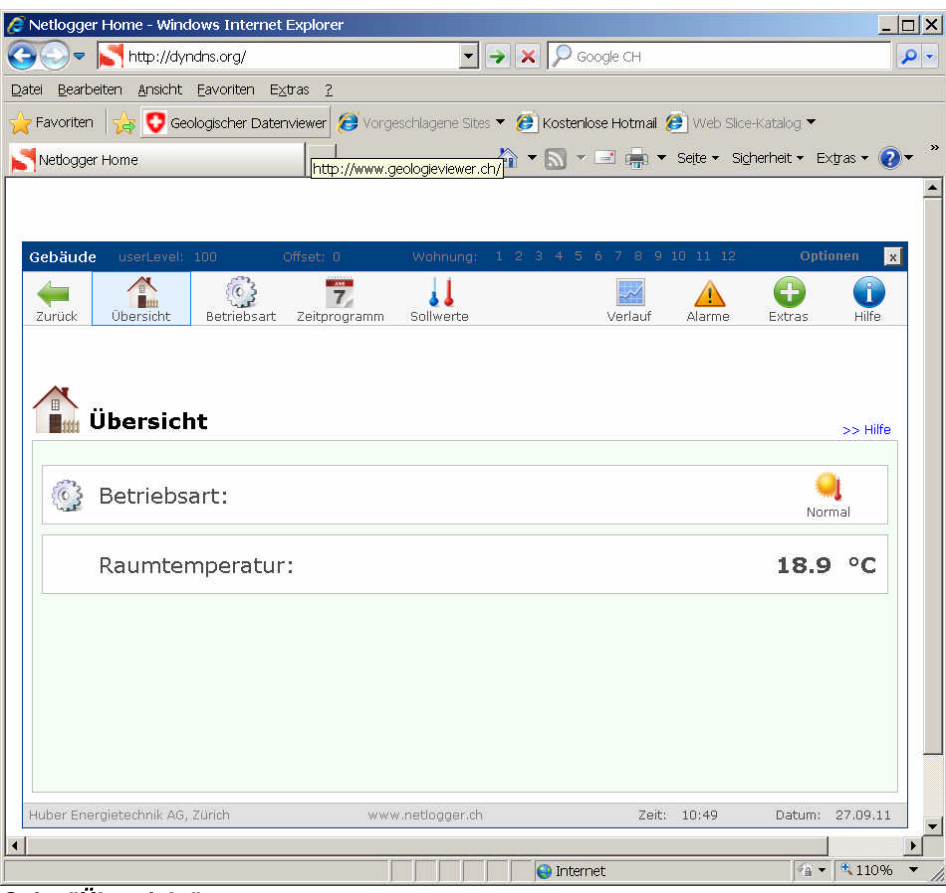

*Seite "Übersicht"*

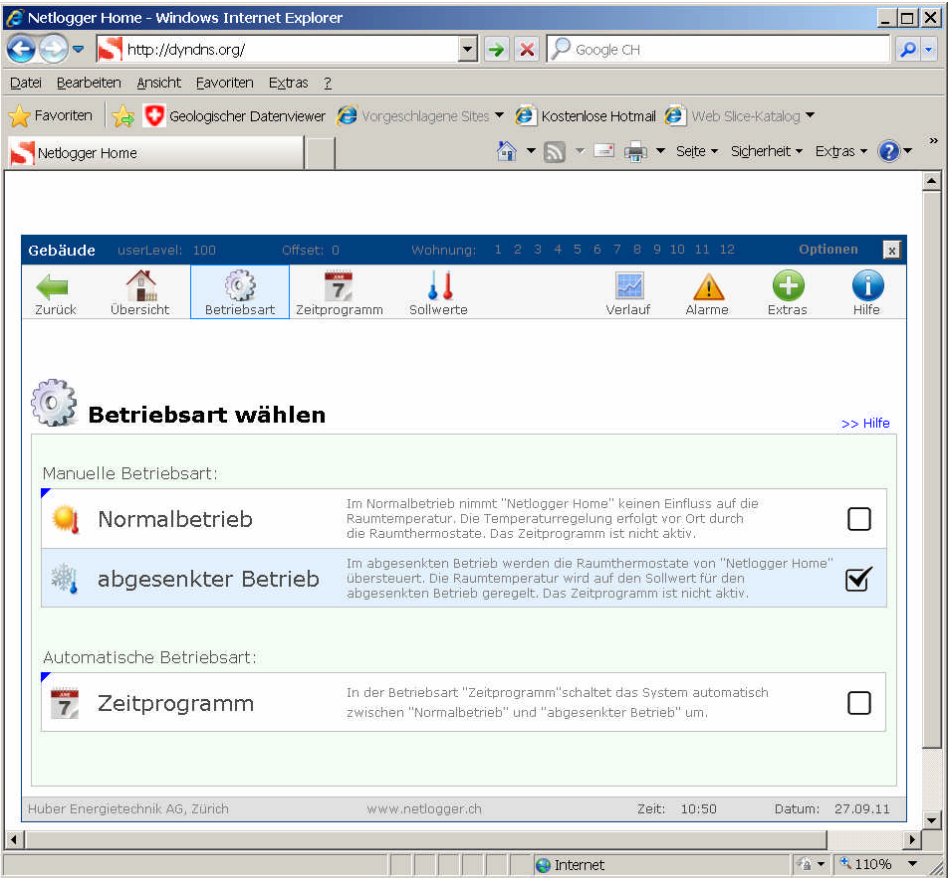

*Seite "Betriebsart"*

| $\bullet$ $\bullet$ $\times$ $\circ$ Google CH<br>$\left(\rightarrow\right)\rightarrow\left(\rightarrow\right)$ http://dyndns.org/<br>Bearbeiten Ansicht Eavoriten Extras ?<br>Ka ▼ N ▼ El E <sub>m</sub> → Seite → Sigherheit → Extras → 2<br>Wohnung: 1 2 3 4 5 6 7 8 9 10 11 12<br>Optionen<br>userLevel: 100<br>Offset: 0<br>$\overline{7}$<br>Übersicht<br>Betriebsart<br>Verlauf<br>Zeitprogramm<br>Sollwerte<br>Alarme<br>Extras<br>>> Hilfe<br>Datum für "Normalbetrieb" eintragen:<br>bearbeiten<br>Von (TT.MM.JJJJ)<br>(TT.MM.JJJJ)<br>Kommentar (optional)<br>speichern<br>löschen<br><b>Bis</b><br>$-$<br>$\sim$ $\sim$<br>$-$<br>---<br>$- - -$<br>$-100$<br>2.21<br>$-1$<br>$-1$<br>and and an |  | C Netlogger Home - Windows Internet Explorer |  | $\Box$                    |
|----------------------------------------------------------------------------------------------------|--|----------------------------------------------|--|---------------------------|
|                                                                                                    |  |                                              |  |                           |
| Favoriten Se C Geologischer Datenviewer C Vorgeschlagene Sites T C Kostenlose Hotmail C Web Slice-Katalog T                                                                                                    |  |                                              |  |                           |
| Netlogger Home                                                                                                    |  |                                              |  |                           |
|                                                                                                    |  |                                              |  |                           |
|                                                                                                    |  |                                              |  |                           |
| Gebäude                                                                                                    |  |                                              |  |                           |
|                                                                                                    |  |                                              |  |                           |
|                                                                                                    |  |                                              |  | $\boldsymbol{\mathsf{x}}$ |
| Zurück<br><b>SUNE</b><br>7 Zeitprogramm für "Normalbetrieb"                                                                                                    |  |                                              |  |                           |
|                                                                                                    |  |                                              |  | Hilfe                     |
|                                                                                                    |  |                                              |  |                           |
|                                                                                                    |  |                                              |  |                           |
|                                                                                                    |  |                                              |  |                           |
|                                                                                                    |  |                                              |  |                           |
|                                                                                                    |  |                                              |  |                           |
|                                                                                                    |  |                                              |  |                           |
|                                                                                                    |  |                                              |  |                           |
|                                                                                                    |  |                                              |  |                           |
|                                                                                                    |  |                                              |  |                           |
|                                                                                                    |  |                                              |  |                           |
|                                                                                                    |  |                                              |  |                           |
|                                                                                                    |  |                                              |  |                           |
| Huber Energietechnik AG, Zürich<br>www.netlogger.ch<br>Zeit: 10:51<br>Datum: 27.09.11                                                                                                    |  |                                              |  |                           |
|                                                                                                    |  |                                              |  |                           |

*Seite "Zeitprogramm"*

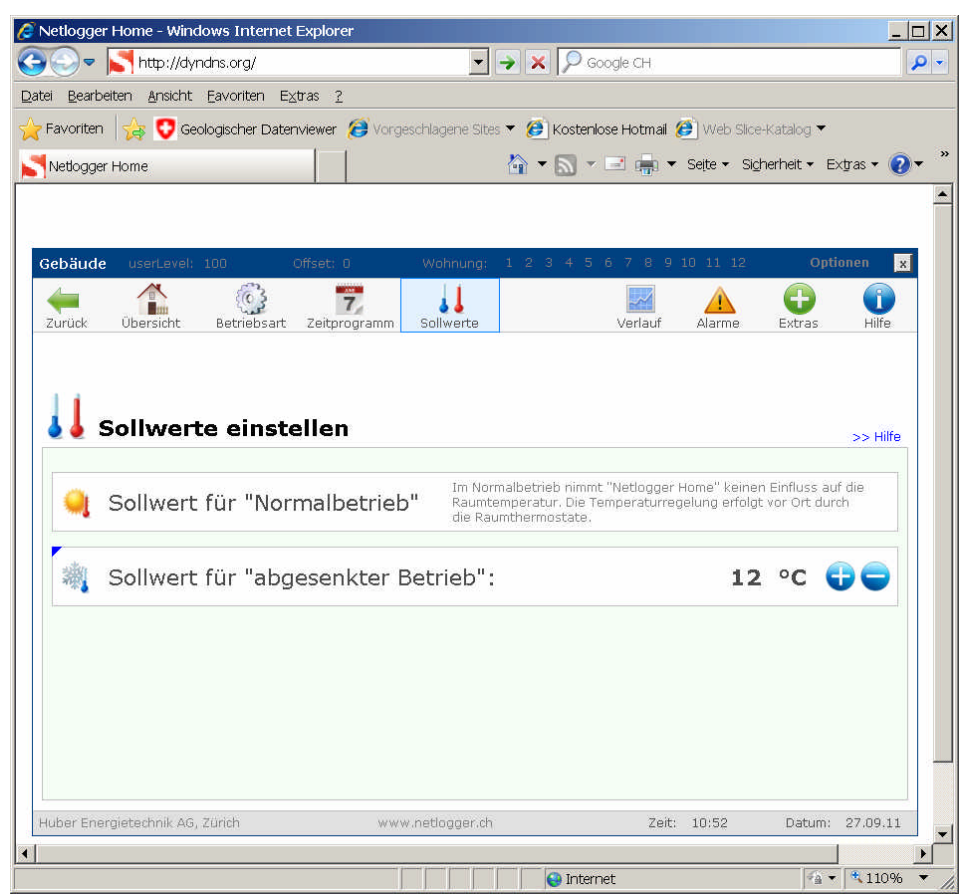

*Seite "Sollwerte"*

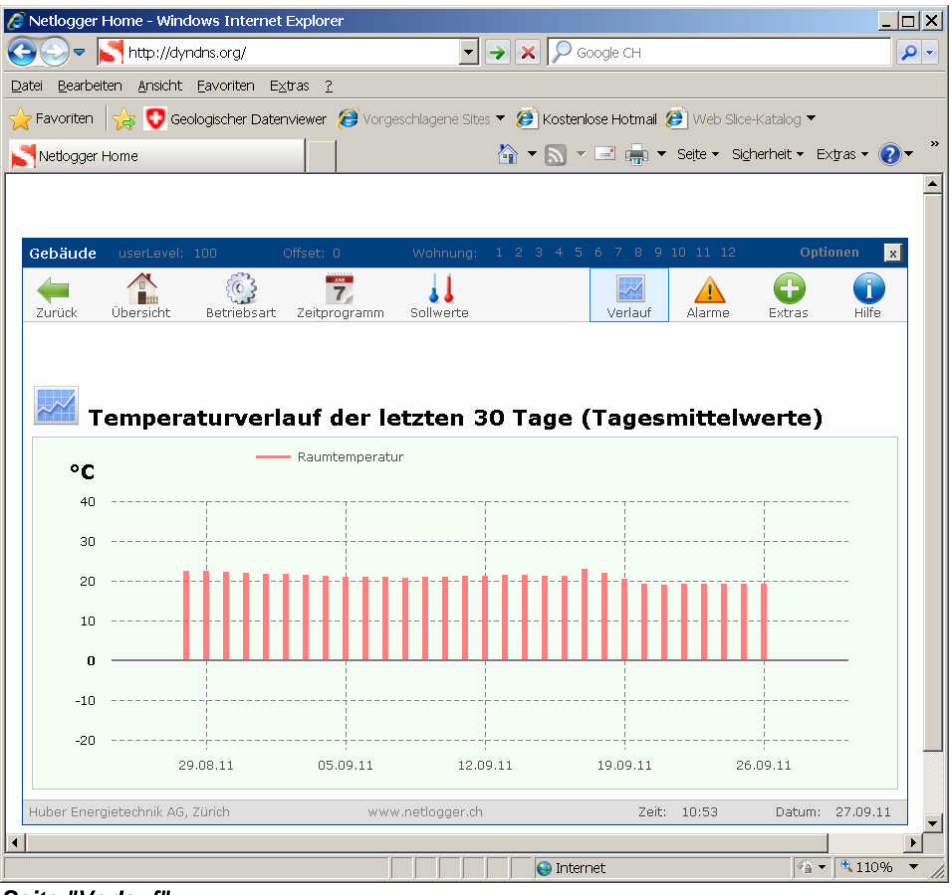

*Seite "Verlauf"*

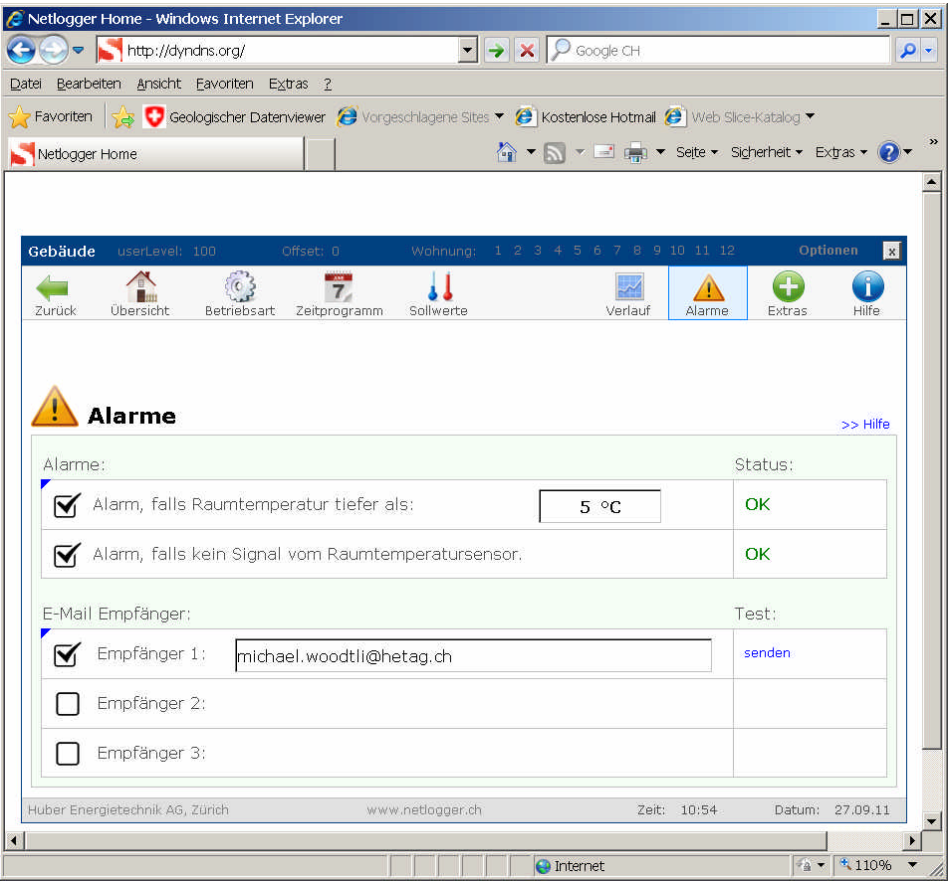

*Seite "Alarme"*

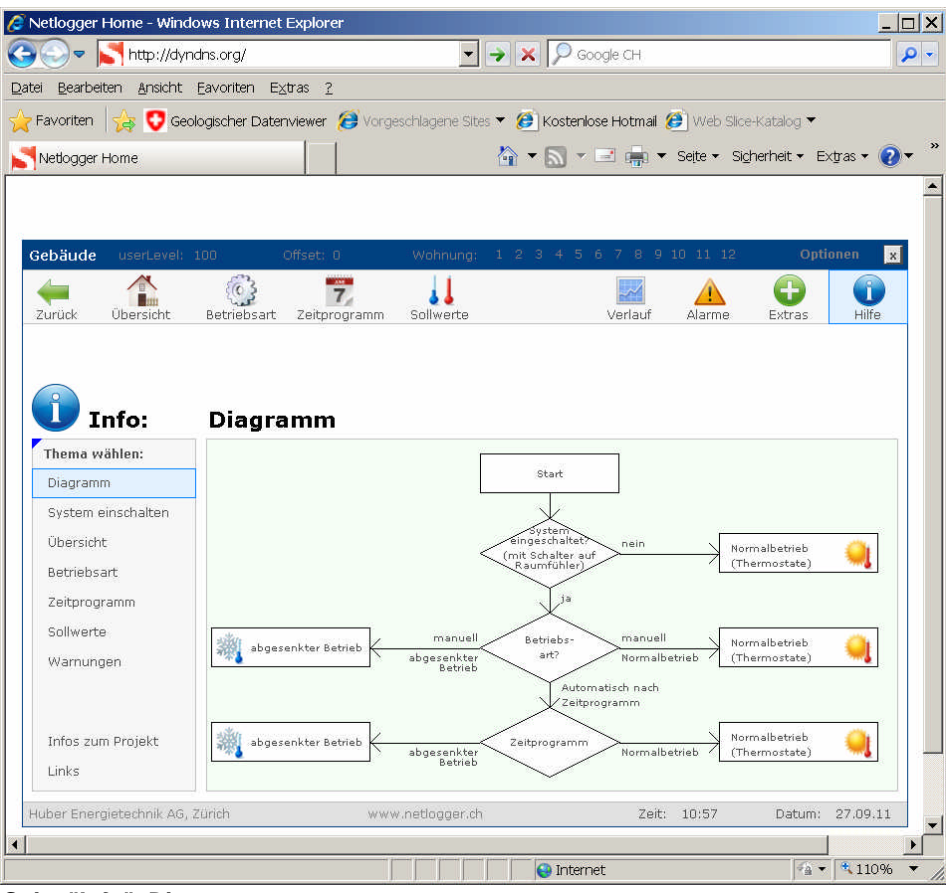

*Seite "Info", Diagramm*

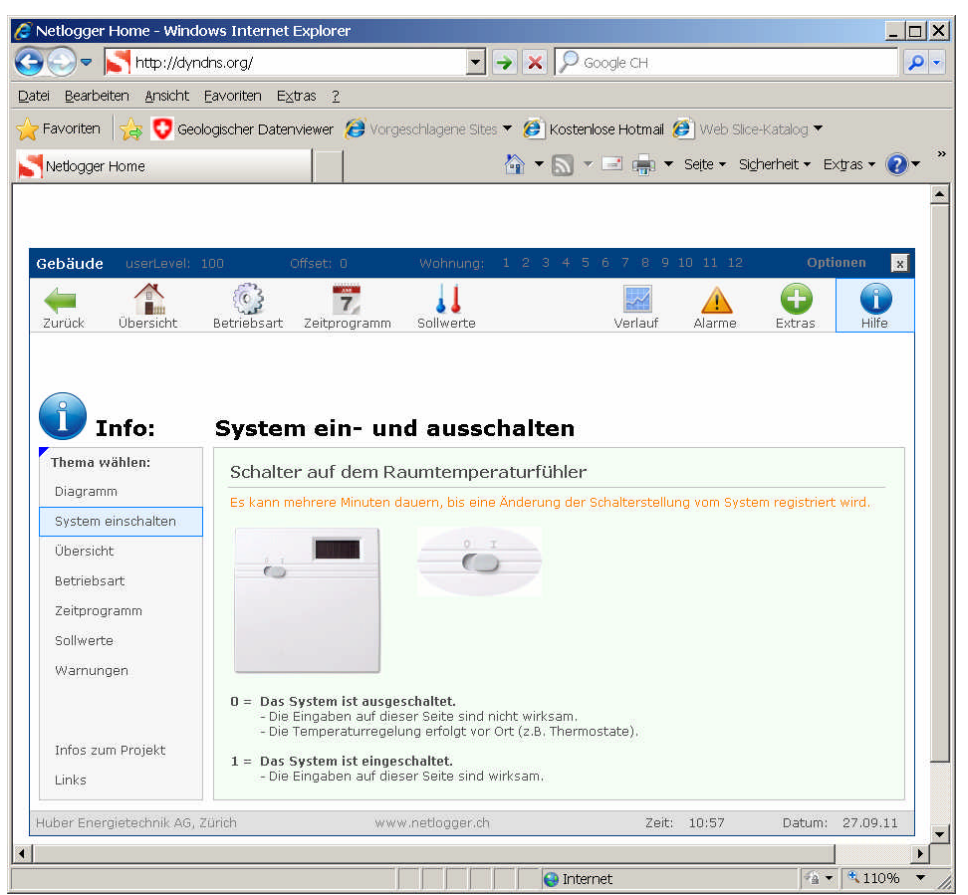

*Seite "Info", System ein- und ausschalten*

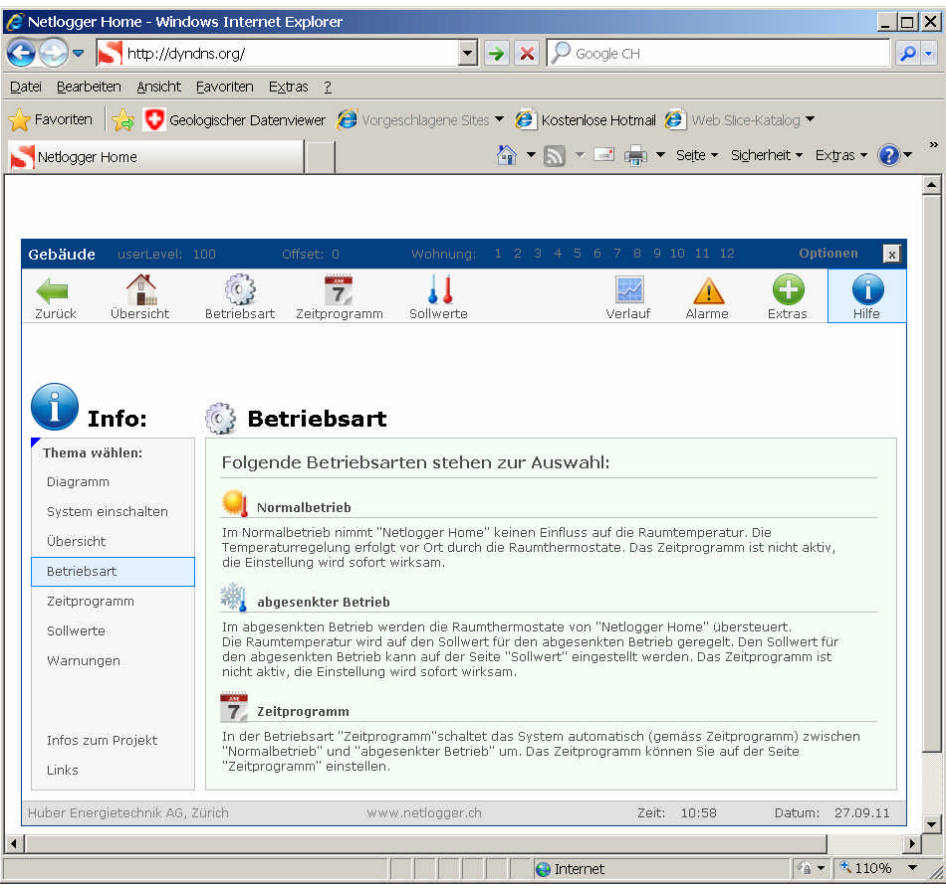

*Seite "Info", Betriebsart*

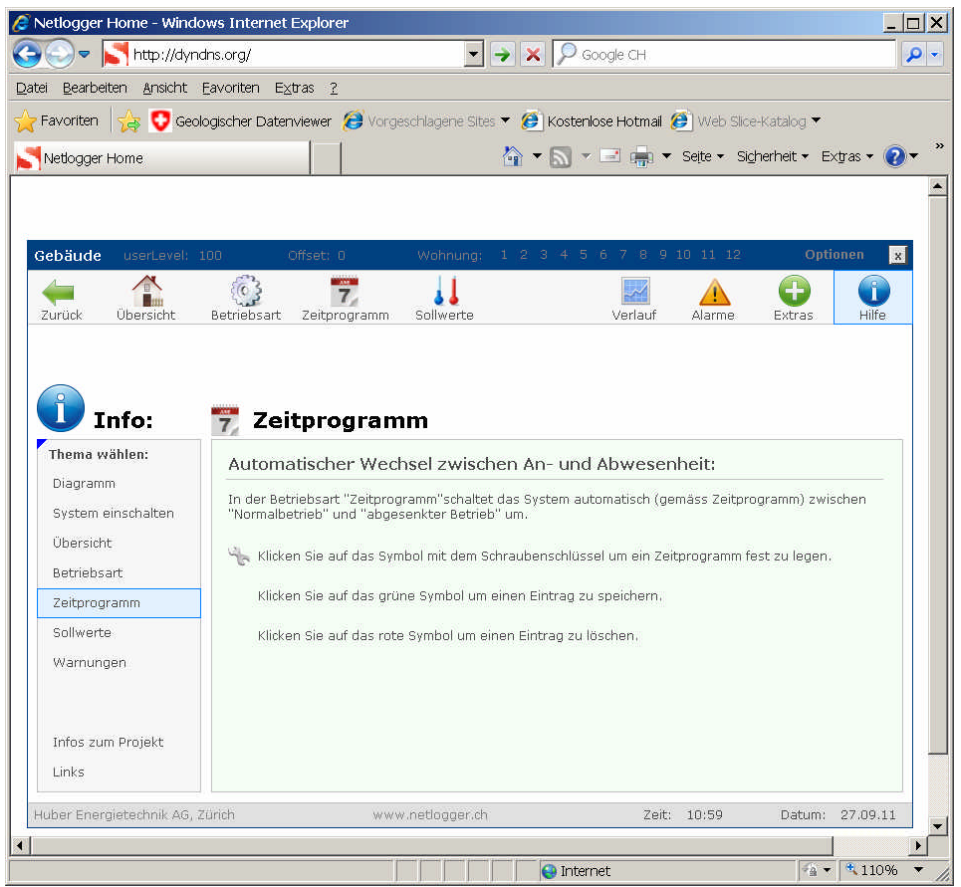

*Seite "Info", Zeitprogramm*

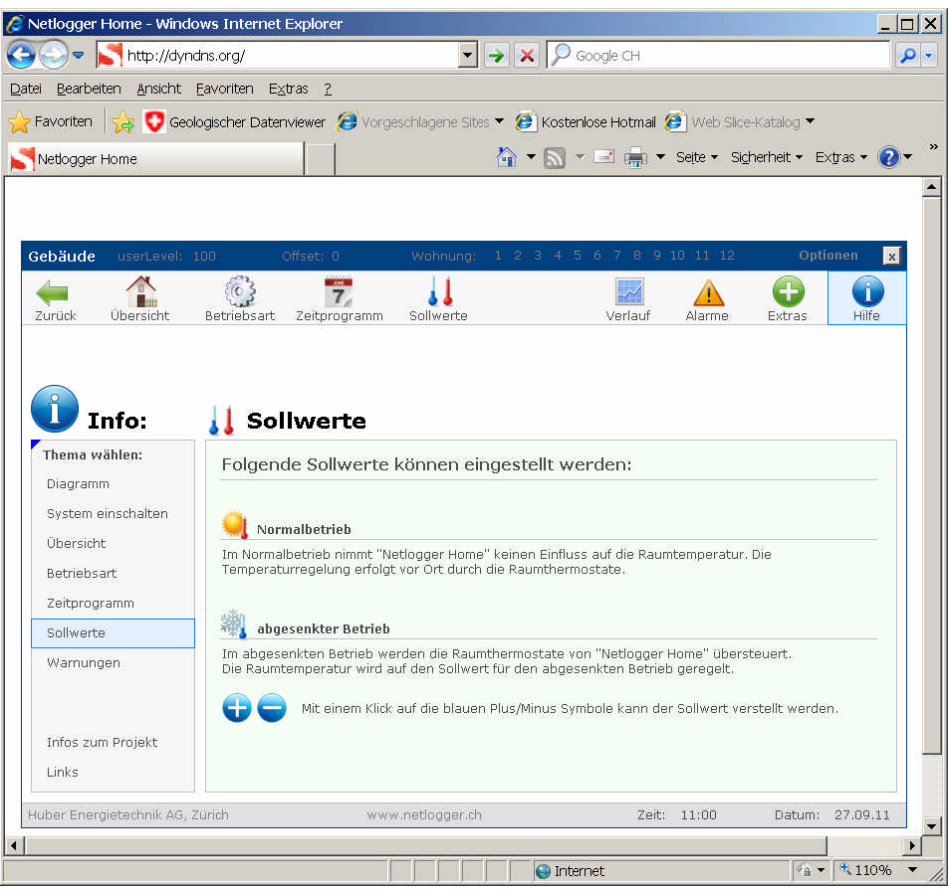

*Seite "Info", Sollwerte*

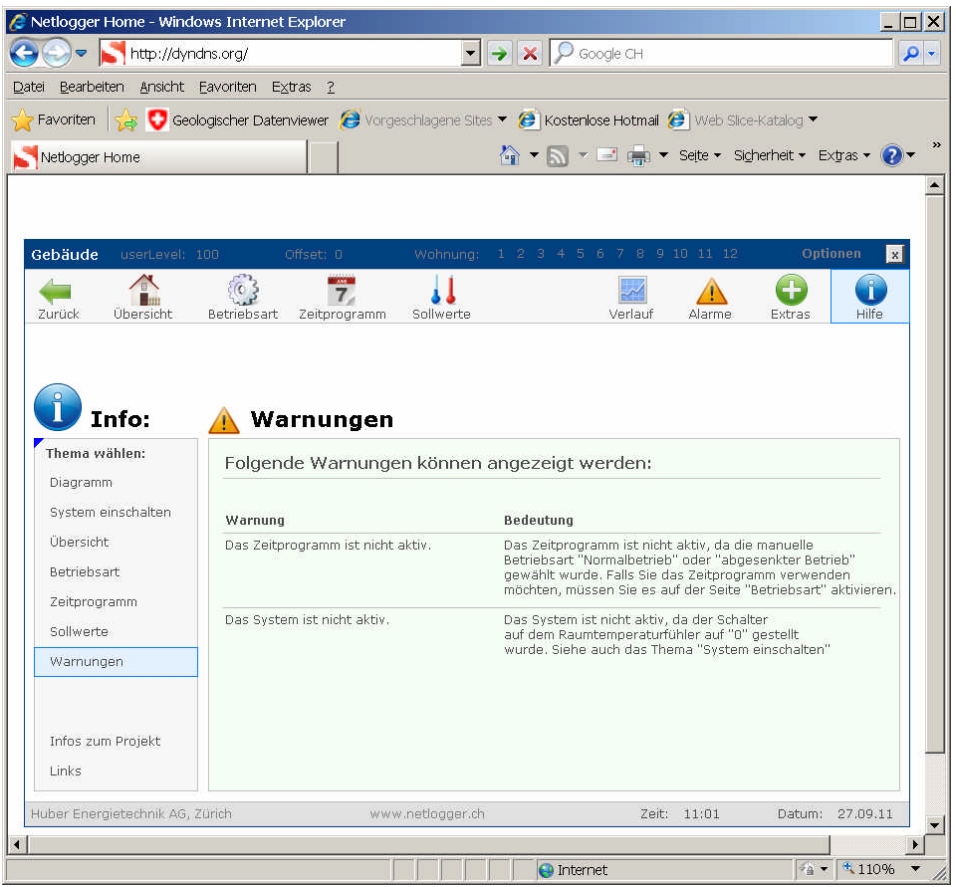

*Seite "Info", Warnungen*